# **JC-350**

# **Versionsupdate von V. 1.18 auf V. 1.22**

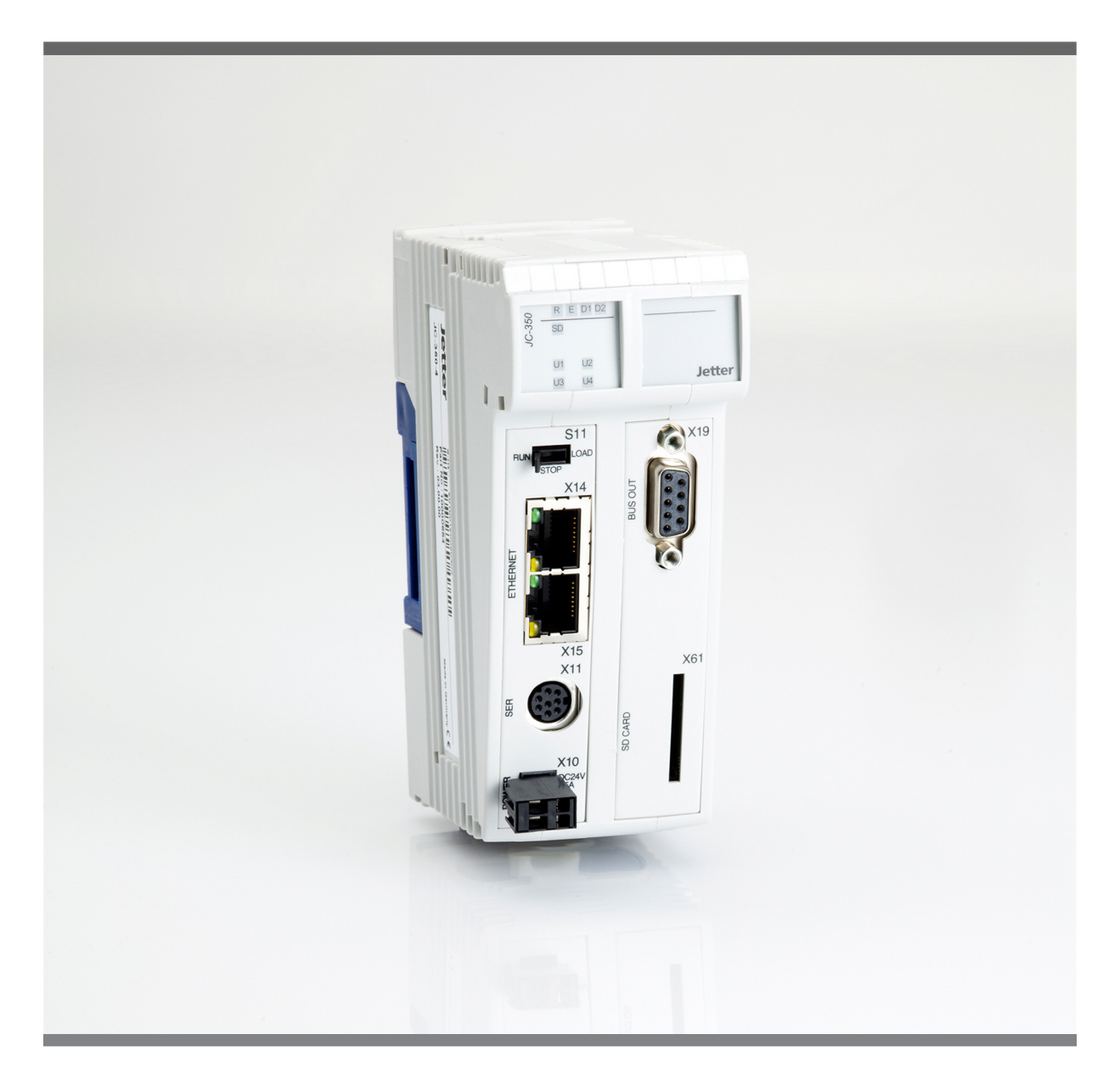

# Versionsupdate

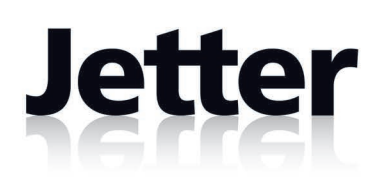

Version 1.01 September 2014 / Printed in Germany

Dieses Dokument hat die Jetter AG mit der gebotenen Sorgfalt und basierend auf dem ihr bekannten Stand der Technik erstellt.

Bei Änderungen, Weiterentwicklungen oder Erweiterungen bereits zur Verfügung gestellter Produkte wird ein überarbeitetes Dokument nur beigefügt, sofern dies gesetzlich vorgeschrieben oder von der Jetter AG für sinnvoll erachtet wird. Die Jetter AG übernimmt keine Haftung und Verantwortung für inhaltliche oder formale Fehler, fehlende Aktualisierungen sowie daraus eventuell entstehende Schäden oder Nachteile.

Die im Dokument aufgeführten Logos, Bezeichnungen und Produktnamen sind geschützte Marken der Jetter AG, der mit ihr verbundenen Unternehmen oder anderer Inhaber und dürfen nicht ohne Einwilligung des jeweiligen Inhabers verwendet werden.

### **Inhaltsverzeichnis**

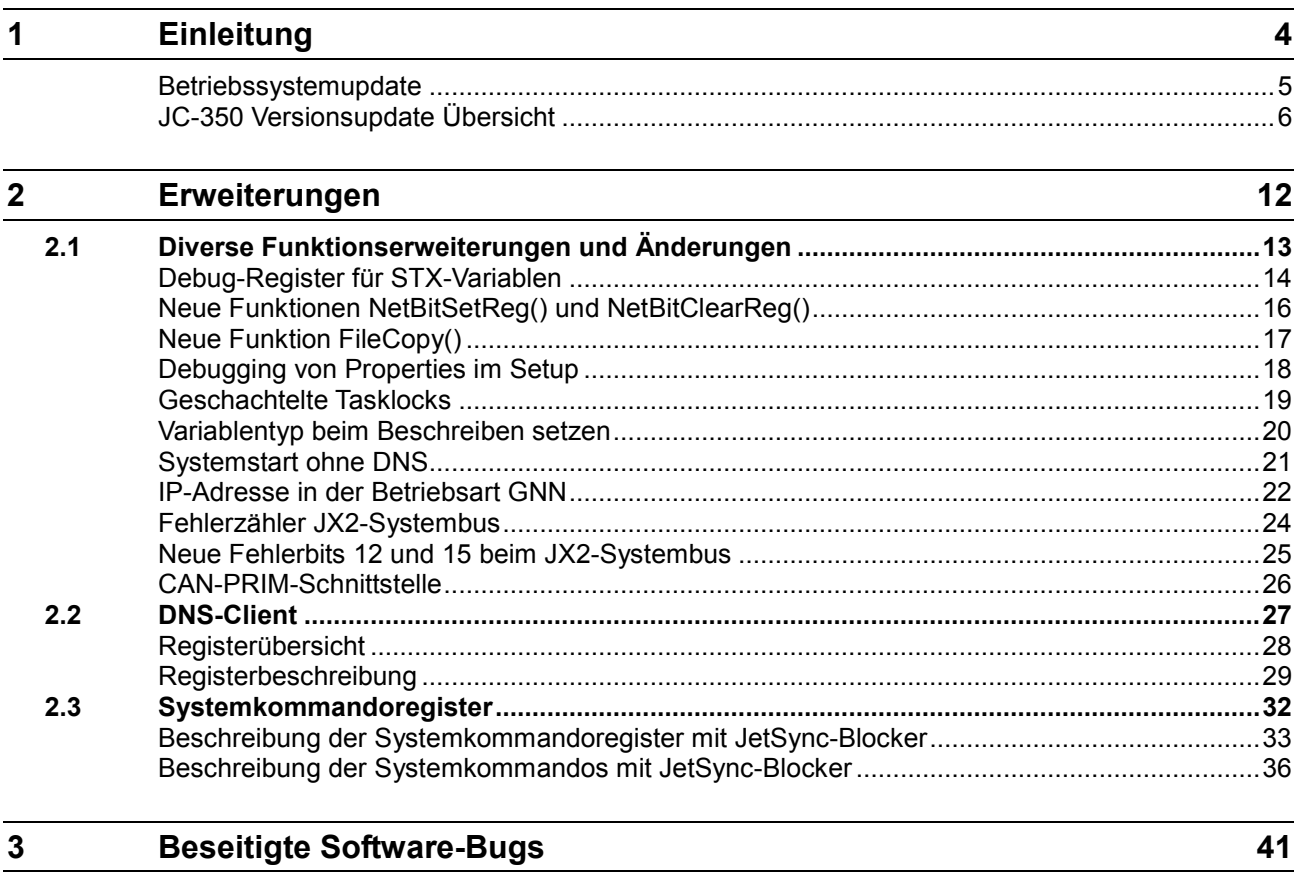

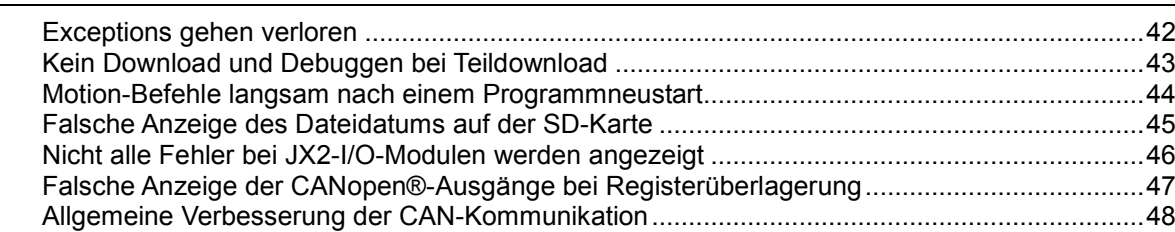

## <span id="page-3-0"></span>**1 Einleitung**

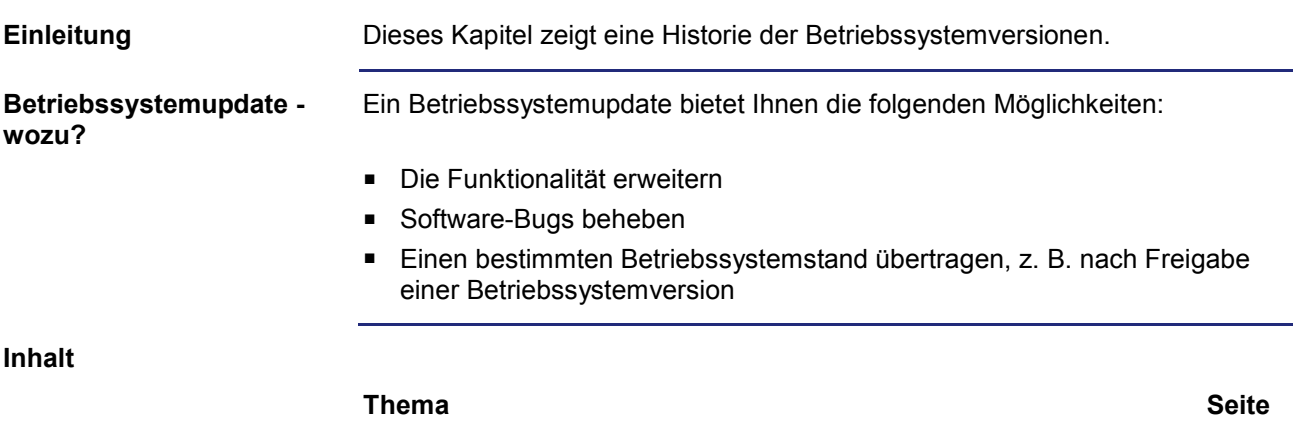

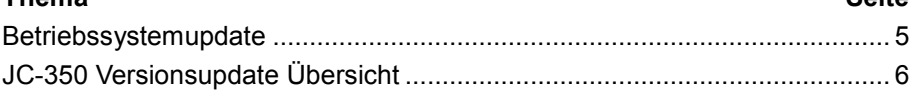

### <span id="page-4-0"></span>**Betriebssystemupdate**

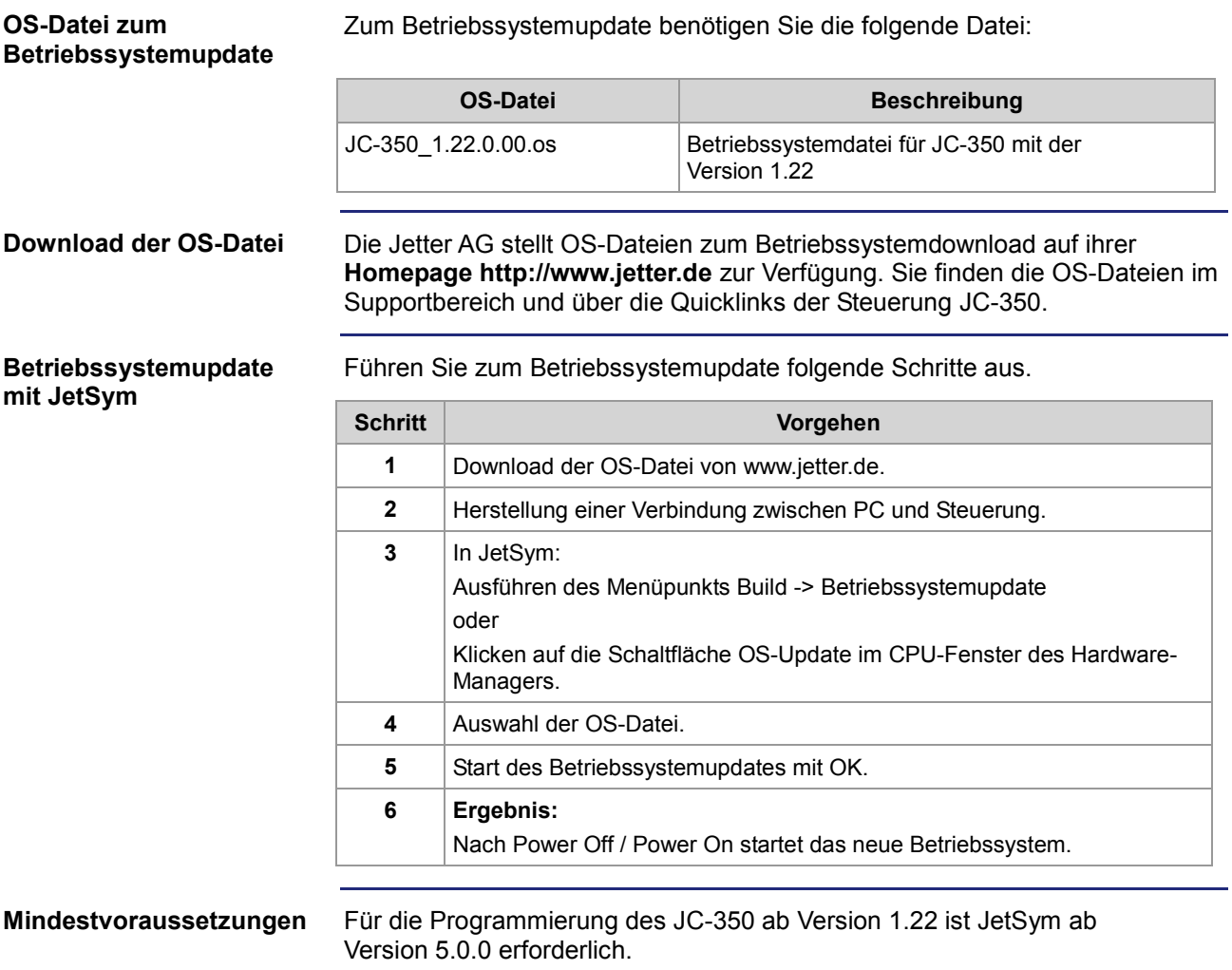

### <span id="page-5-0"></span>**JC-350 Versionsupdate Übersicht**

**V 1.04**

Die folgende Tabelle zeigt eine Übersicht über neu hinzugekommene Funktionen und die beseitigten Software-Bugs der Betriebssystemversion 1.04:

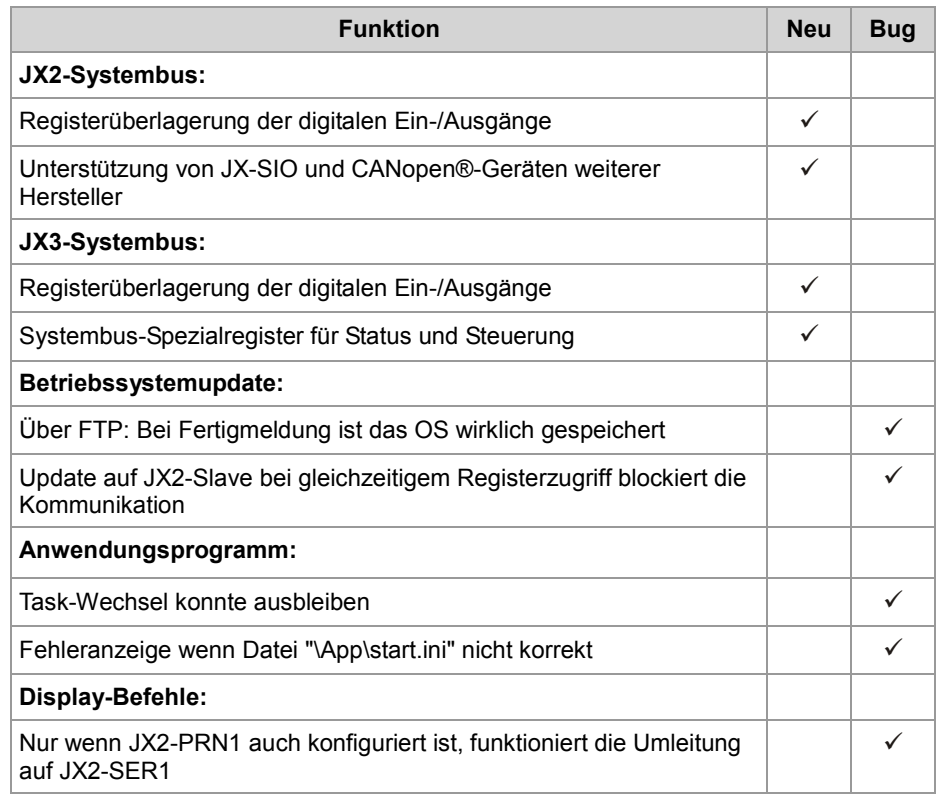

**V 1.05**

Die folgende Tabelle zeigt eine Übersicht über neu hinzugekommene Funktionen und die beseitigten Software-Bugs der Betriebssystemversion 1.05:

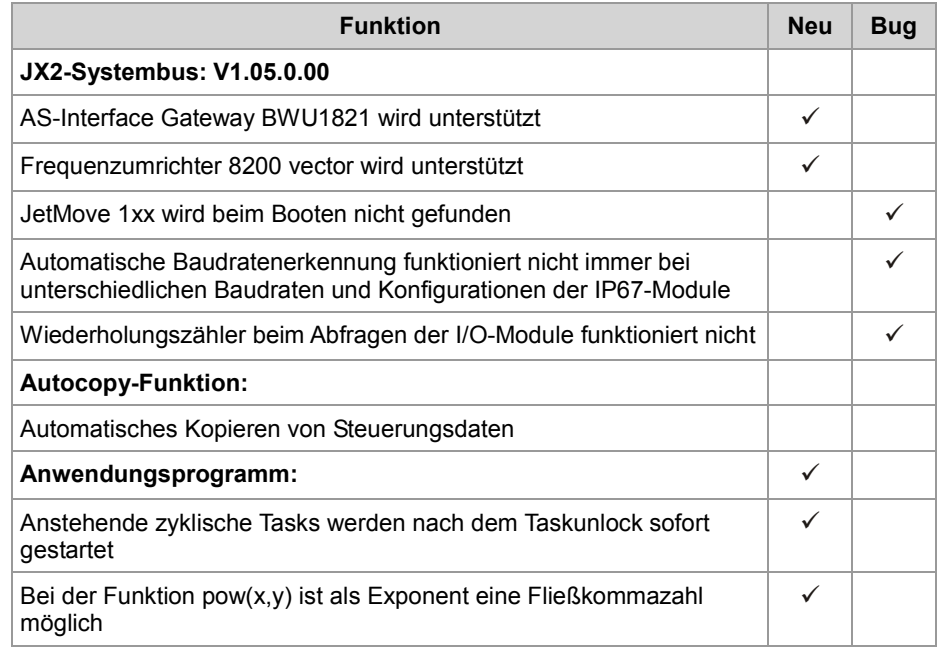

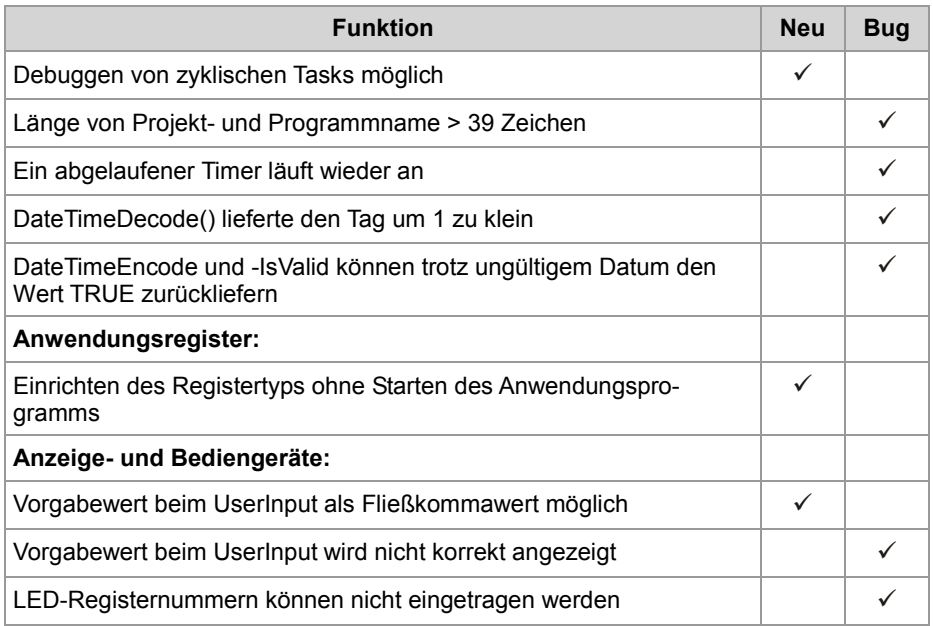

Die folgende Tabelle zeigt eine Übersicht über neu hinzugekommene Funktionen und die beseitigten Software-Bugs der Betriebssystemversion 1.08:

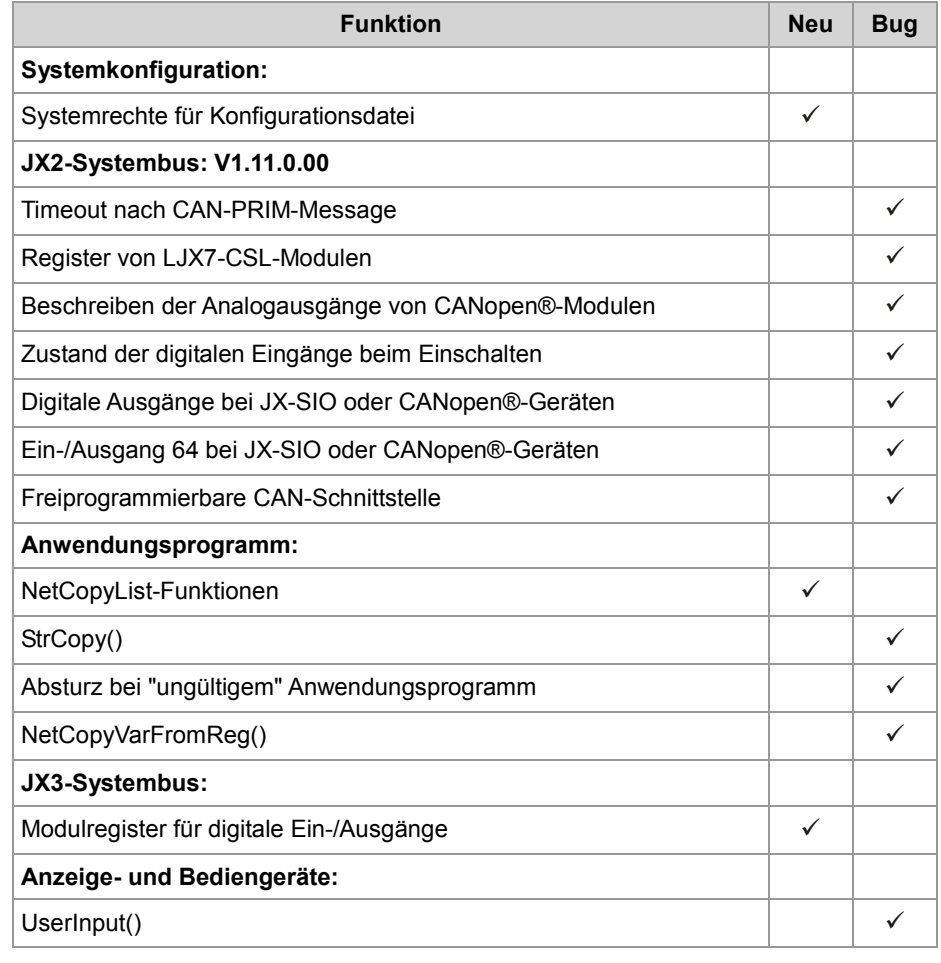

Die folgende Tabelle zeigt eine Übersicht über neu hinzugekommene Funktionen und die beseitigten Software-Bugs der Betriebssystemversion 1.09:

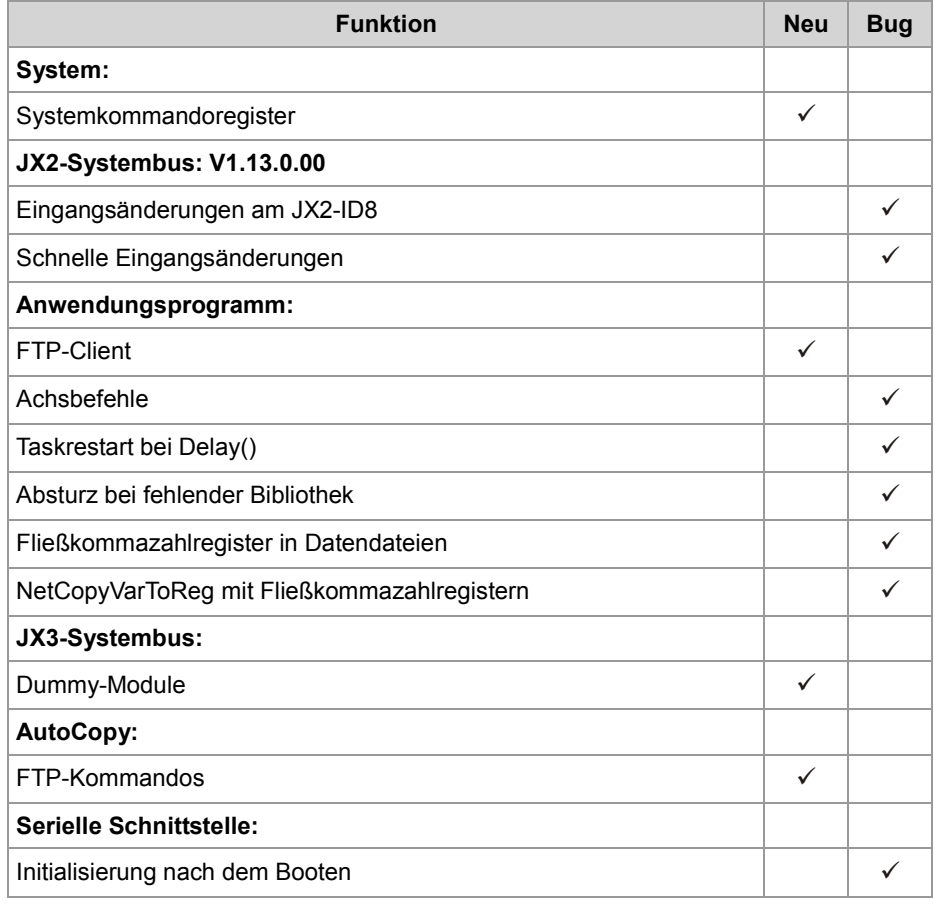

**V 1.10**

Die folgende Tabelle zeigt eine Übersicht über neu hinzugekommene Funktionen und die beseitigten Software-Bugs der Betriebssystemversion 1.10:

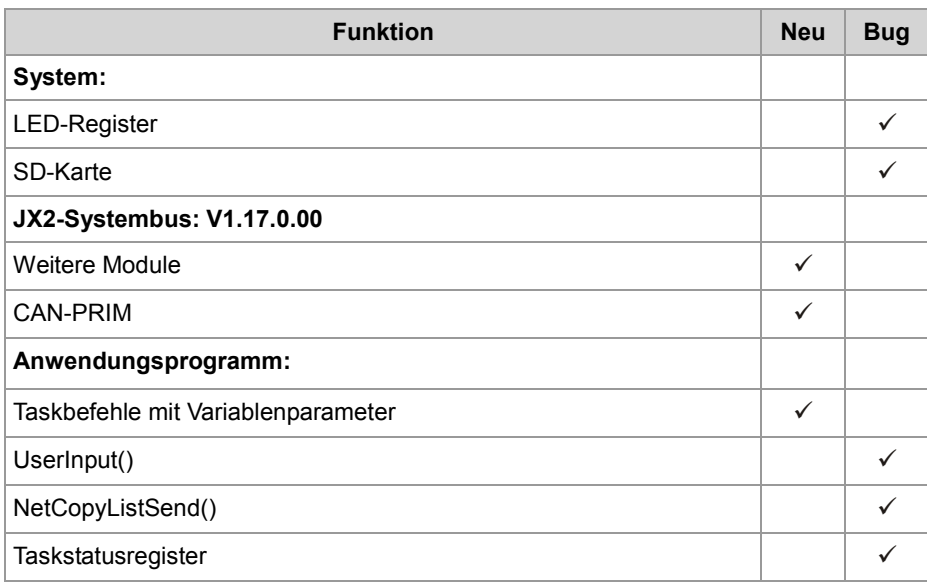

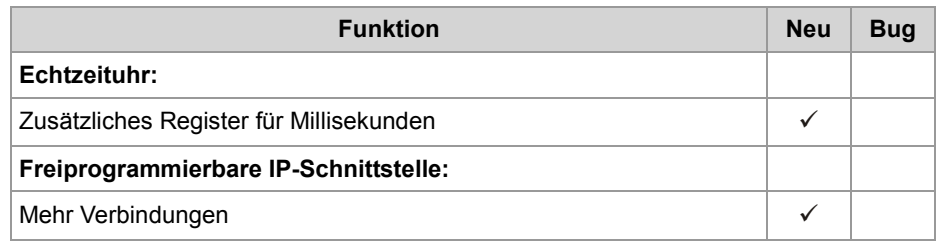

Die folgende Tabelle zeigt eine Übersicht über neu hinzugekommene Funktionen und die beseitigten Software-Bugs der Betriebssystemversion 1.12:

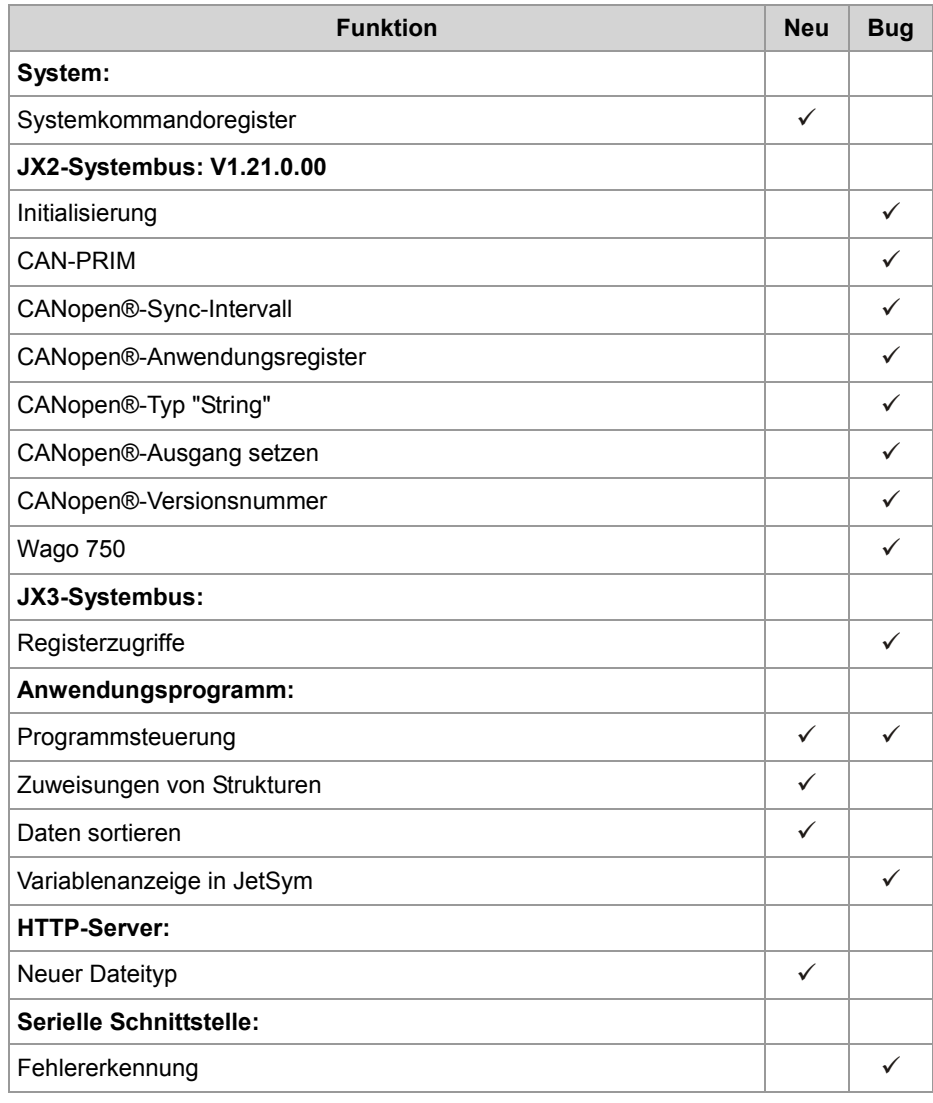

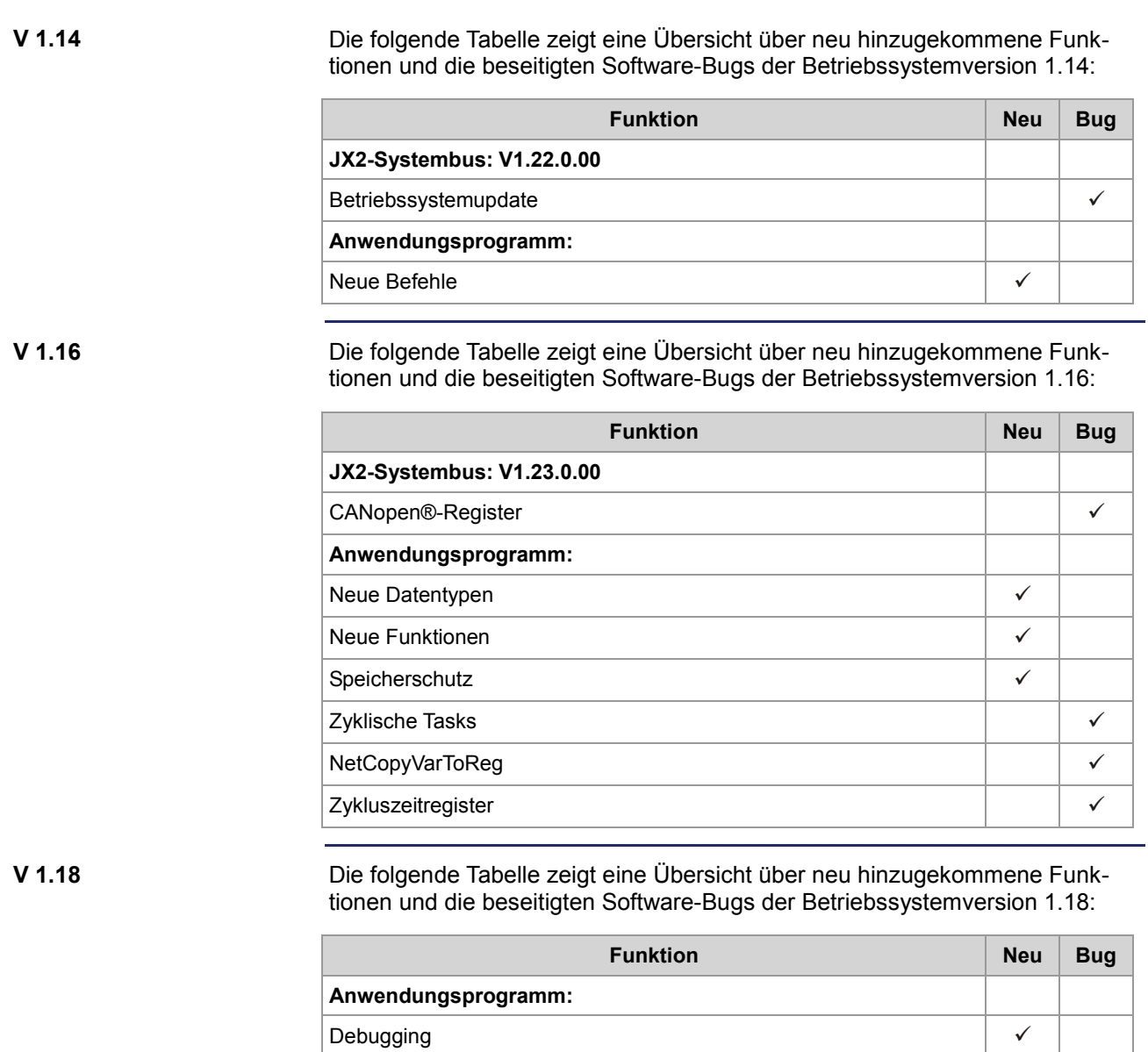

**Ethernet-Systembus:**

**JX3-Systembus:**

Speicherschutz  $\begin{array}{c|c} \sim & \sim \end{array}$ Teildownload and a series of the series of the series of the series of the series of the series of the series of the series of the series of the series of the series of the series of the series of the series of the series StrFormat() Exceptions and the set of the set of the set of the set of the set of the set of the set of the set of the set of the set of the set of the set of the set of the set of the set of the set of the set of the set of the set o

Erweiterte Diagnose

Register and the set of the set of the set of the set of the set of the set of the set of the set of the set of the set of the set of the set of the set of the set of the set of the set of the set of the set of the set of

Modulunterstützung

Initialisierung  $OS$ -Update  $\downarrow$ 

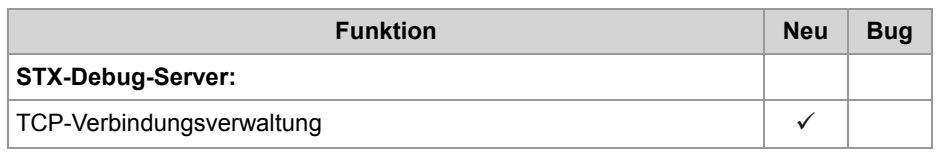

Die folgende Tabelle zeigt eine Übersicht über neu hinzugekommene Funktionen und die beseitigten Software-Bugs der Betriebssystemversion 1.22:

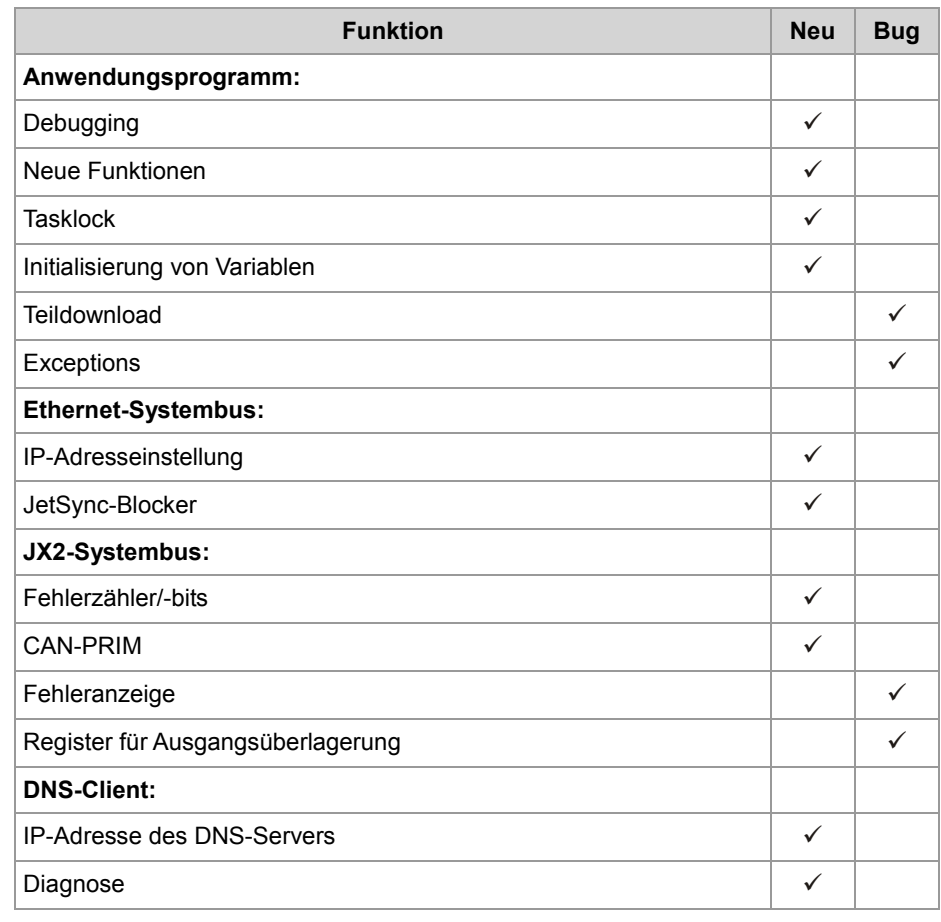

### <span id="page-11-0"></span>**2 Erweiterungen**

#### **Einleitung**

Die Entwicklung der Jetter AG erweitert ständig die Funktionen der Steuerung JC-350. Durch ein Betriebssystemupdate lässt sich die Funktionalität der Steuerung um die neuen Funktionen erweitern. Sie benötigen dazu ...

- eine OS-Datei
- das Softwaretool JetSym
- eine Verbindung zwischen dem PC und der Steuerung

**Inhalt**

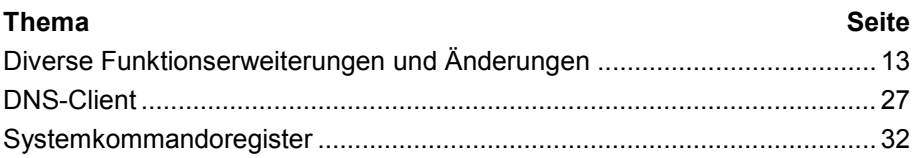

## <span id="page-12-0"></span>**2.1 Diverse Funktionserweiterungen und Änderungen**

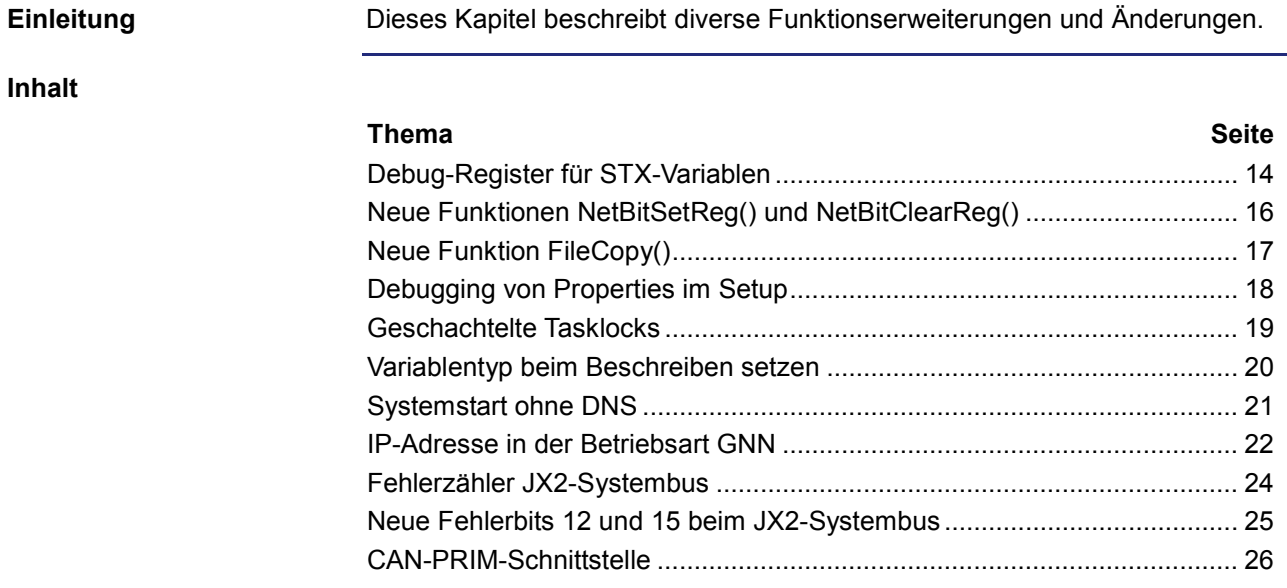

### <span id="page-13-0"></span>**Debug-Register für STX-Variablen**

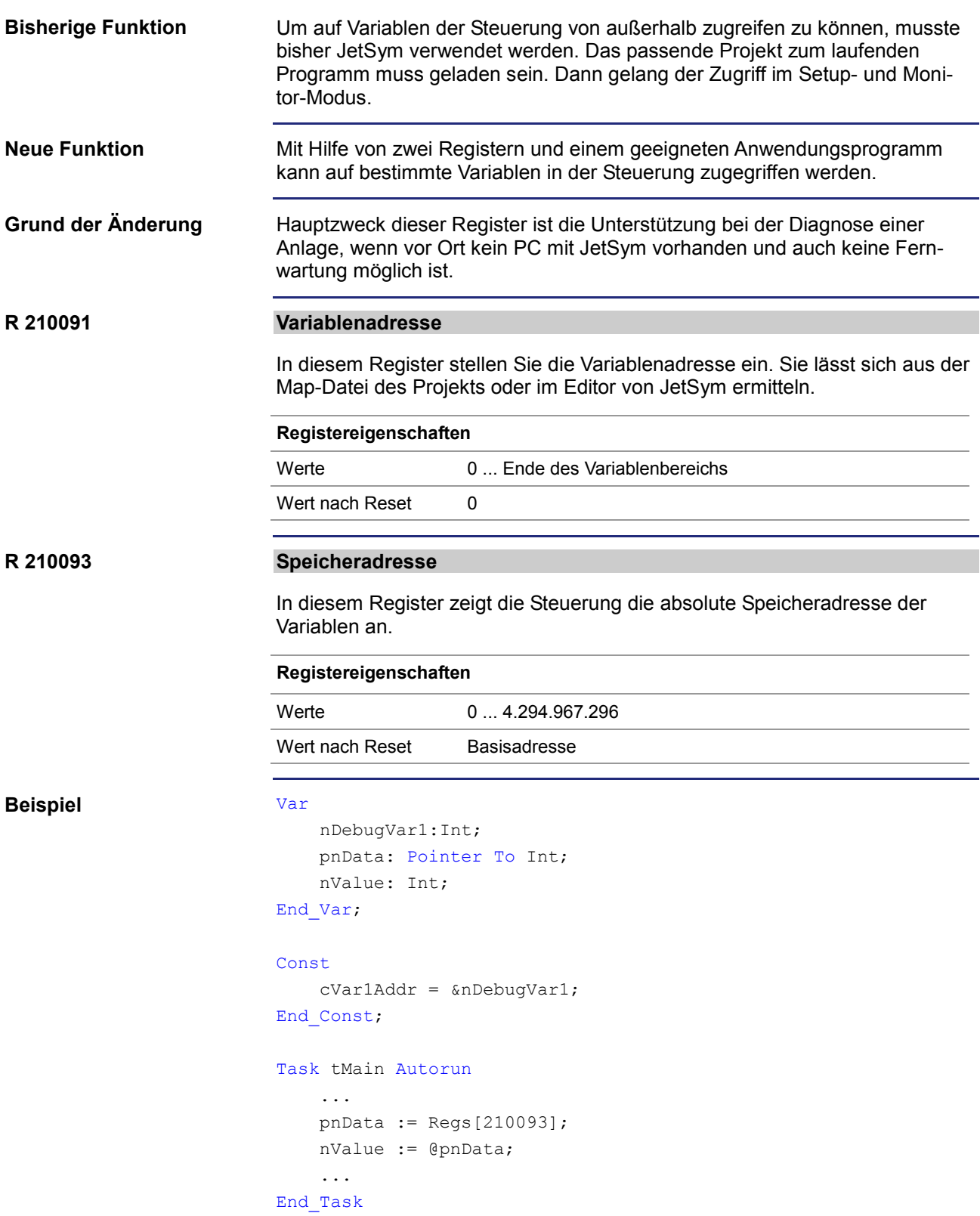

#### **Speicheradresse im JetSym-Editor ermitteln**

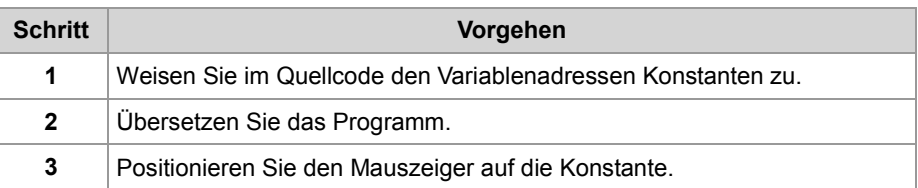

**Ergebnis**: JetSym zeigt den Wert der Konstanten an. Tragen Sie diesen Wert in Register 210091 ein.

#### **Speicheradresse aus der Map-Datei ermitteln**

Die Map-Datei enthält den Namen, die Adresse und die Länge der Variablen:

Memory: nDebugVar1;12;4

Tragen Sie die Adresse der Variablen aus der Map-Datei (hier: 12) in Register 210091 ein.

#### **Auf den Variablenwert zugreifen**

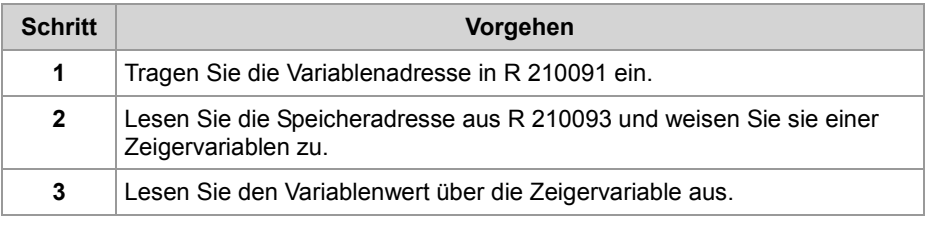

### <span id="page-15-0"></span>**Neue Funktionen NetBitSetReg() und NetBitClearReg()**

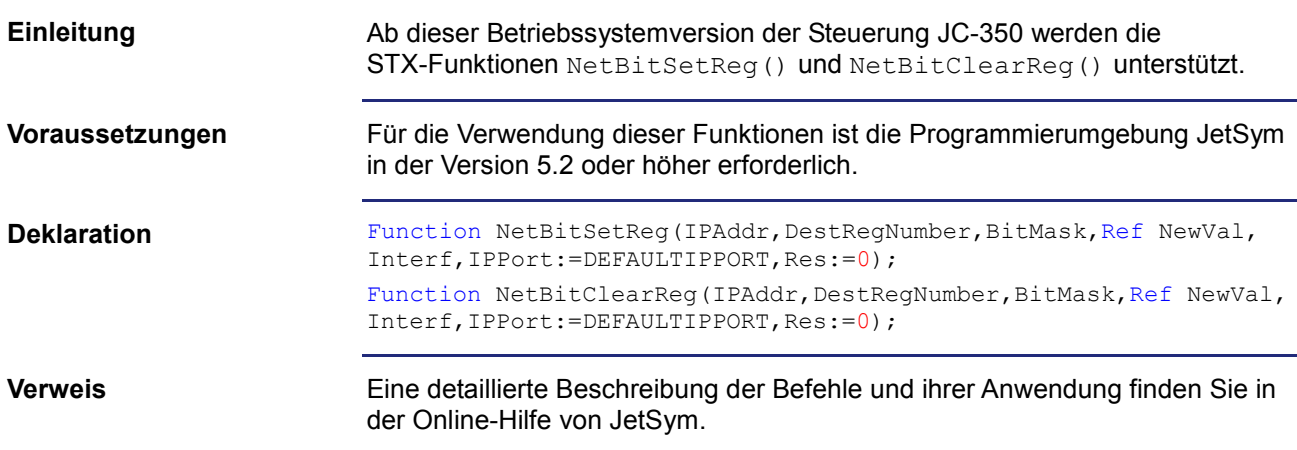

### <span id="page-16-0"></span>**Neue Funktion FileCopy()**

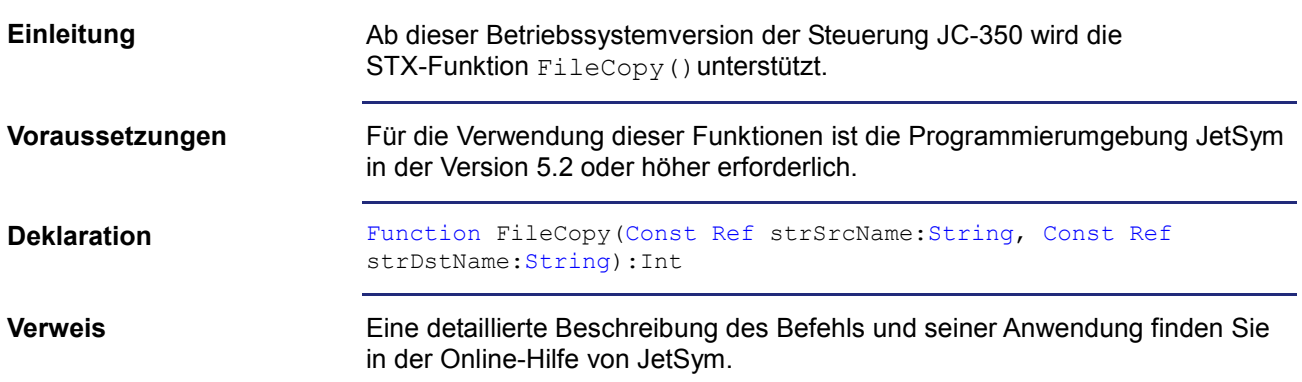

### <span id="page-17-0"></span>**Debugging von Properties im Setup**

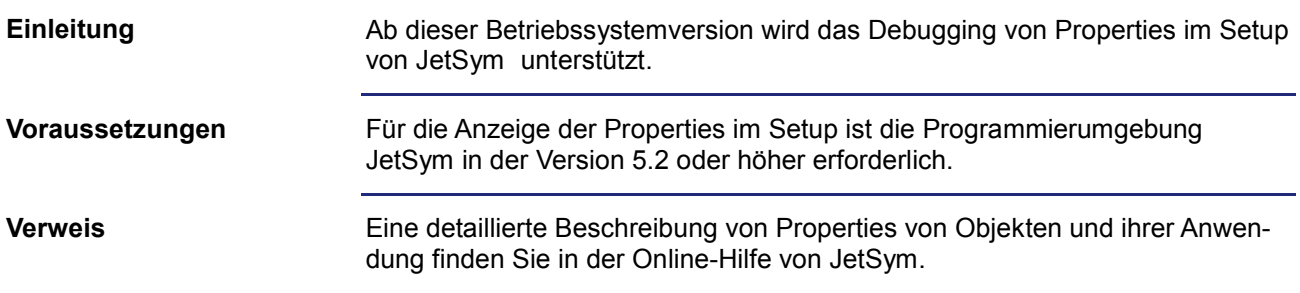

### <span id="page-18-0"></span>**Geschachtelte Tasklocks**

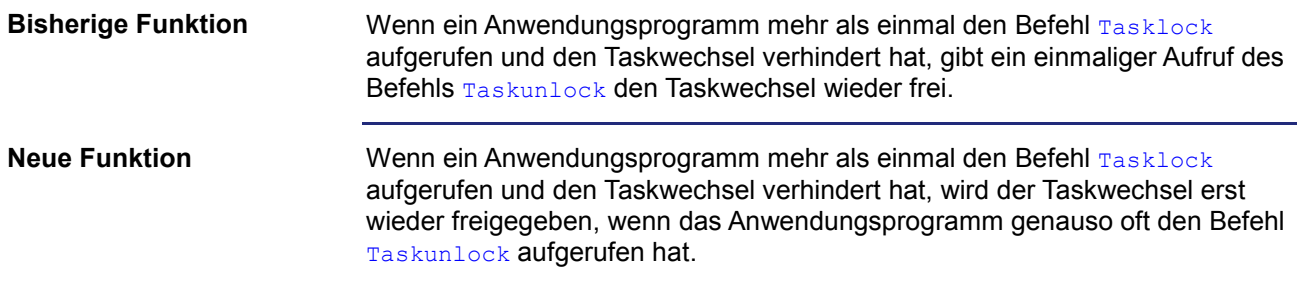

### <span id="page-19-0"></span>**Variablentyp beim Beschreiben setzen**

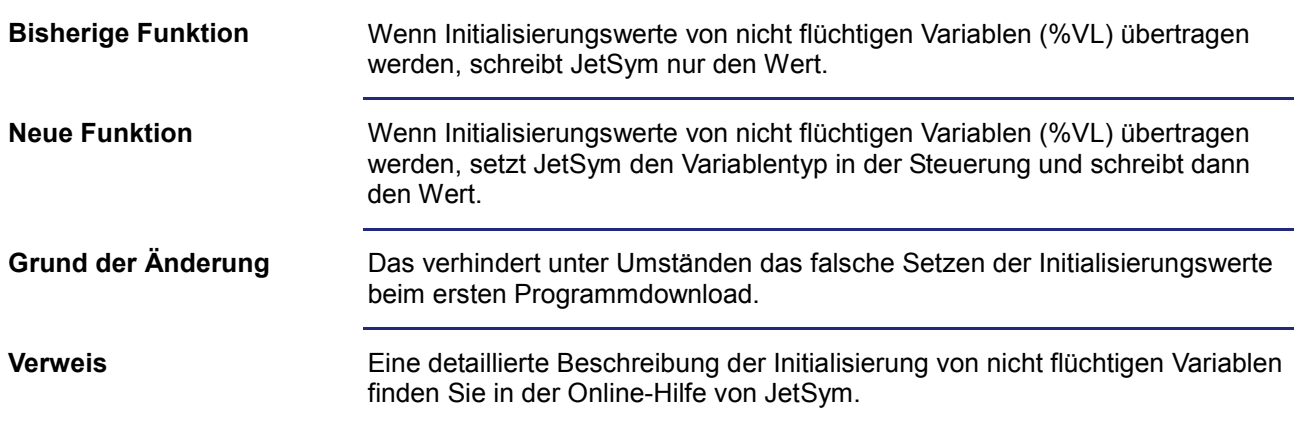

### <span id="page-20-0"></span>**Systemstart ohne DNS**

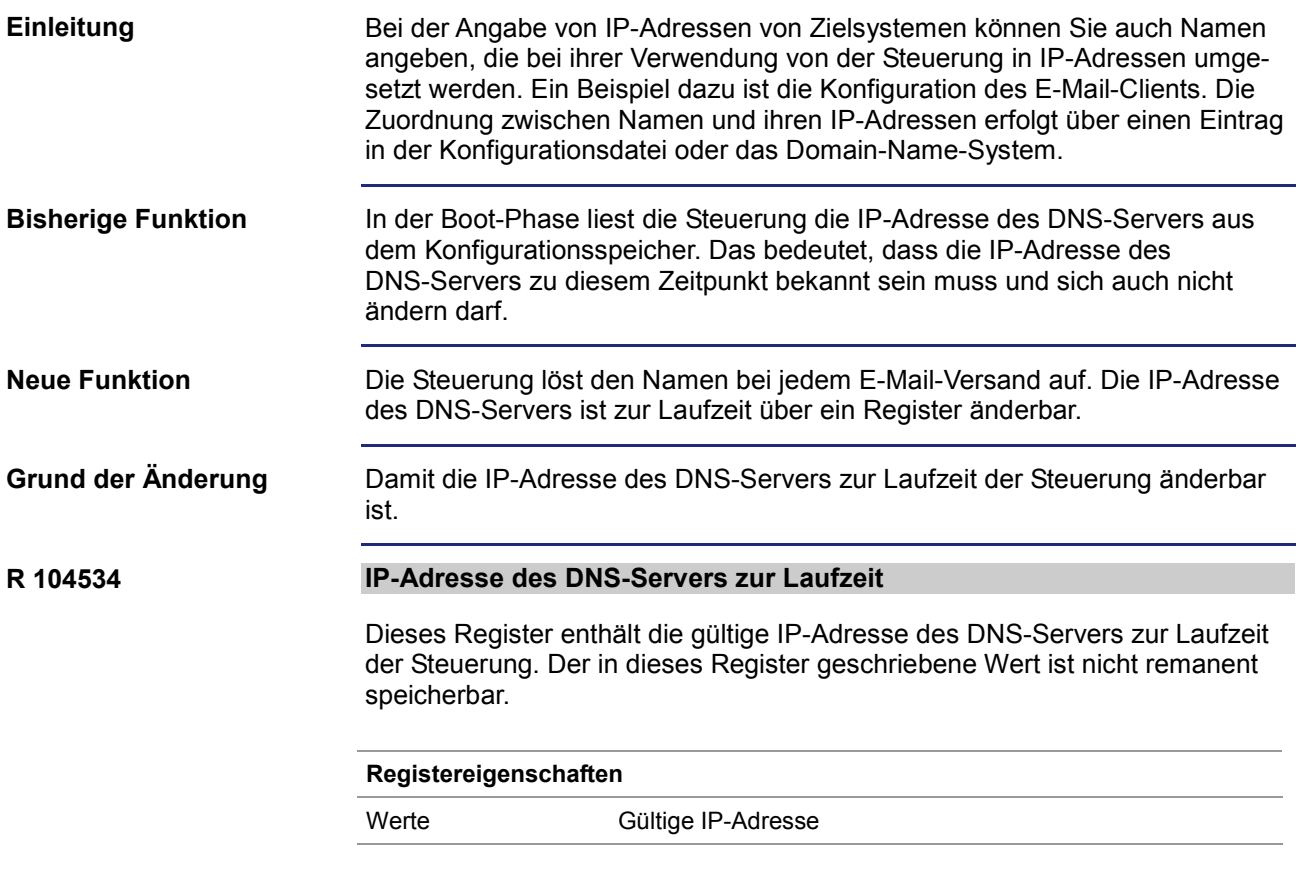

### <span id="page-21-0"></span>**IP-Adresse in der Betriebsart GNN**

#### **Einleitung**

In der Betriebsart GNN (Global Network Number) arbeitet die Steuerung JC-350 als Netzwerkknoten in einem größeren Steuerungsverbund. Sie stellt ihre IP-Adresse während des Boot-Vorgangs aus der Datei config.ini ein. Im weiteren Verlauf stellt die Hauptsteuerung ihre IP-Konfiguration ein. Mit den unteren sieben Positionen des DIP-Schalters stellen Sie die GNN ein.

**Die Datei config.ini**

Stellen Sie die IP-Adresse über die Datei config.ini ein.

[IP] Address = aaa.bbb.ccc.ddd ...

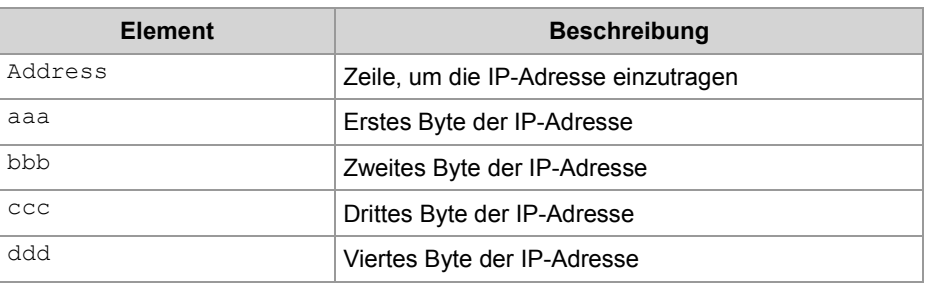

#### **Einstellung am DIP-Schalter**

Mit der folgenden Einstellung der DIP-Schalter liest die Steuerung JC-350 die IP-Adresse aus der Datei config.ini und die GNN aus den DIP-Schaltern ein:

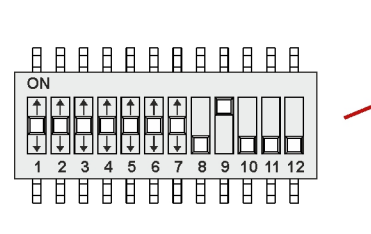

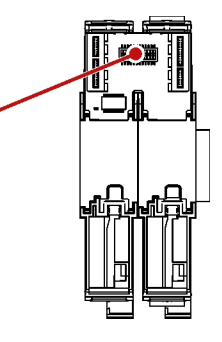

Gültige Werte für die GNN: 1 ... 64. Die DIP-Schalter sind binär kodiert.

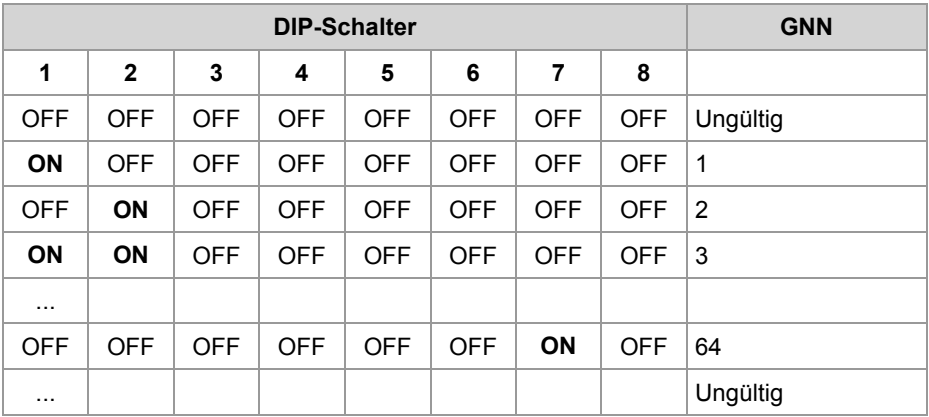

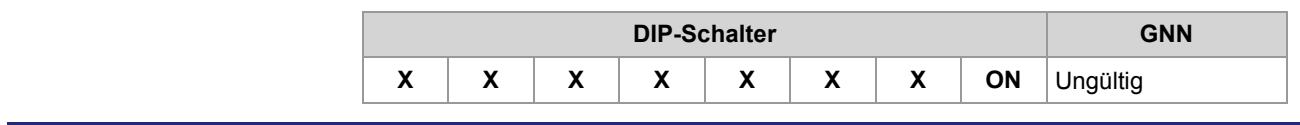

### <span id="page-23-0"></span>**Fehlerzähler JX2-Systembus**

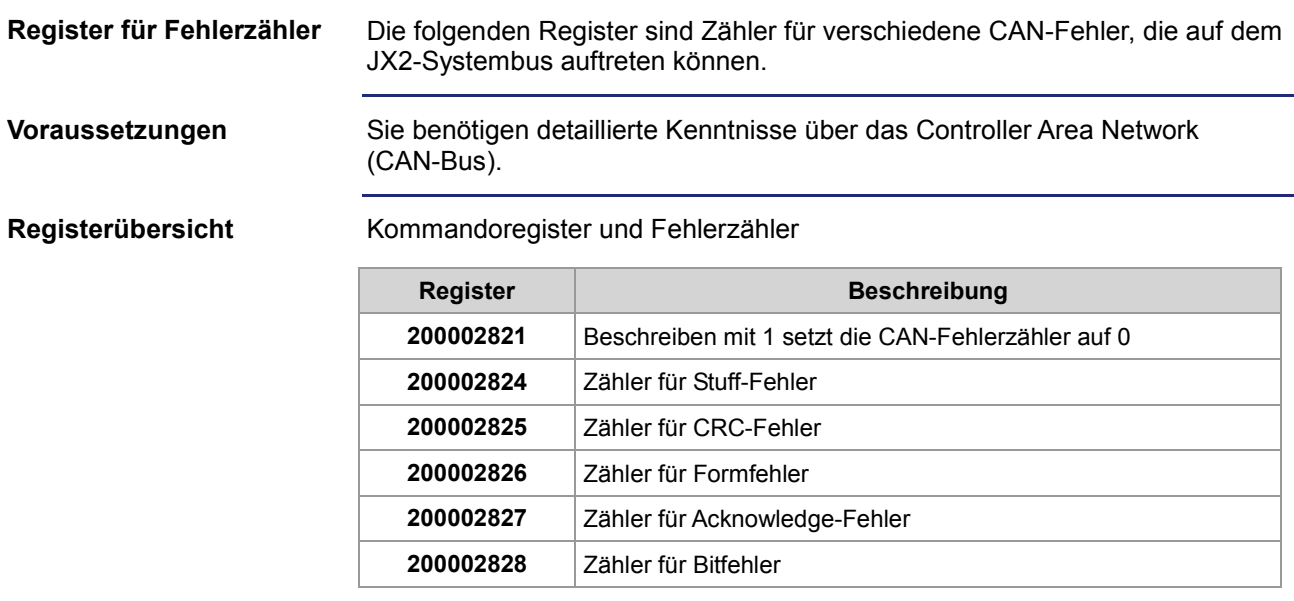

### <span id="page-24-0"></span>**Neue Fehlerbits 12 und 15 beim JX2-Systembus**

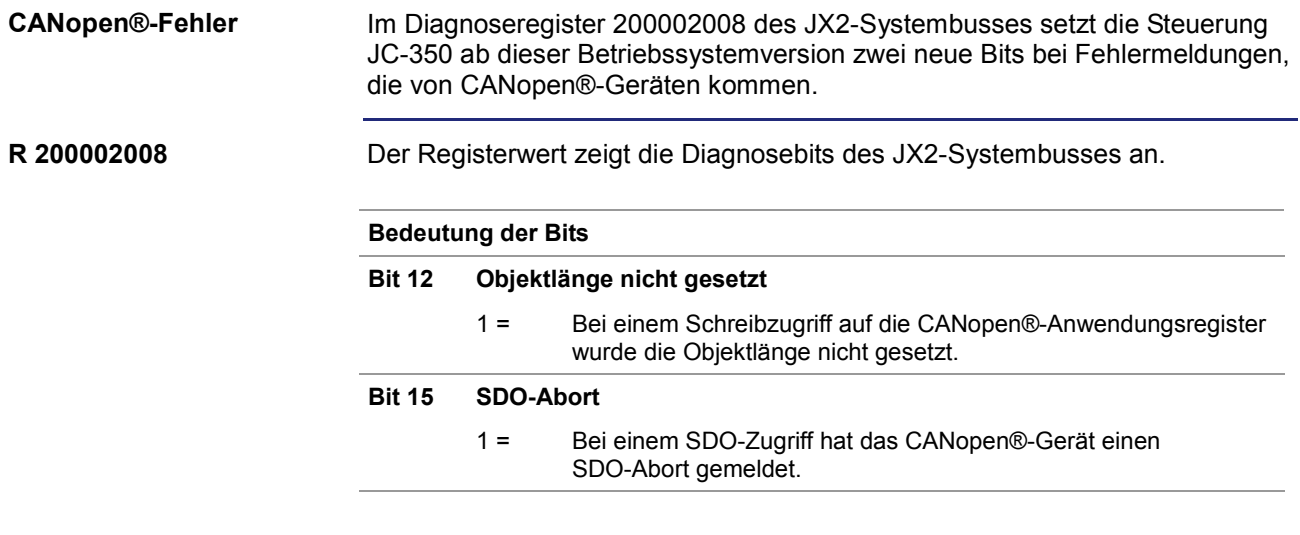

### <span id="page-25-0"></span>**CAN-PRIM-Schnittstelle**

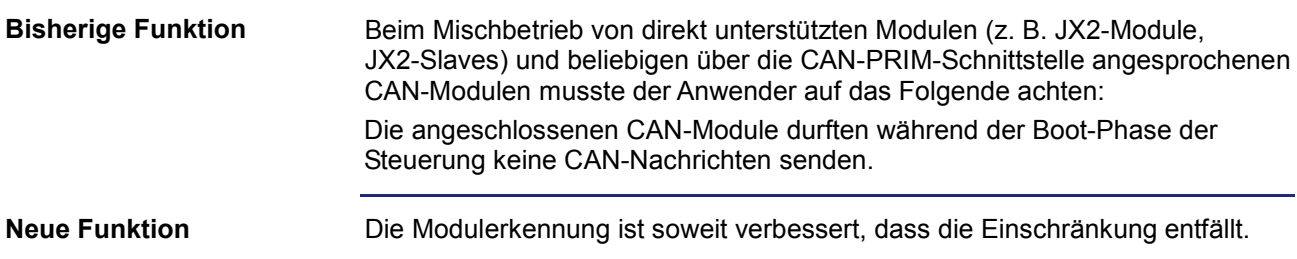

### <span id="page-26-0"></span>**2.2 DNS-Client**

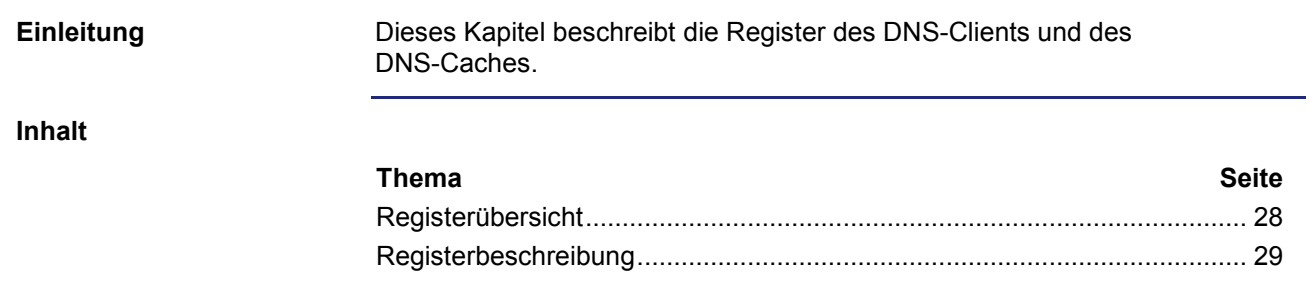

### <span id="page-27-0"></span>**Registerübersicht**

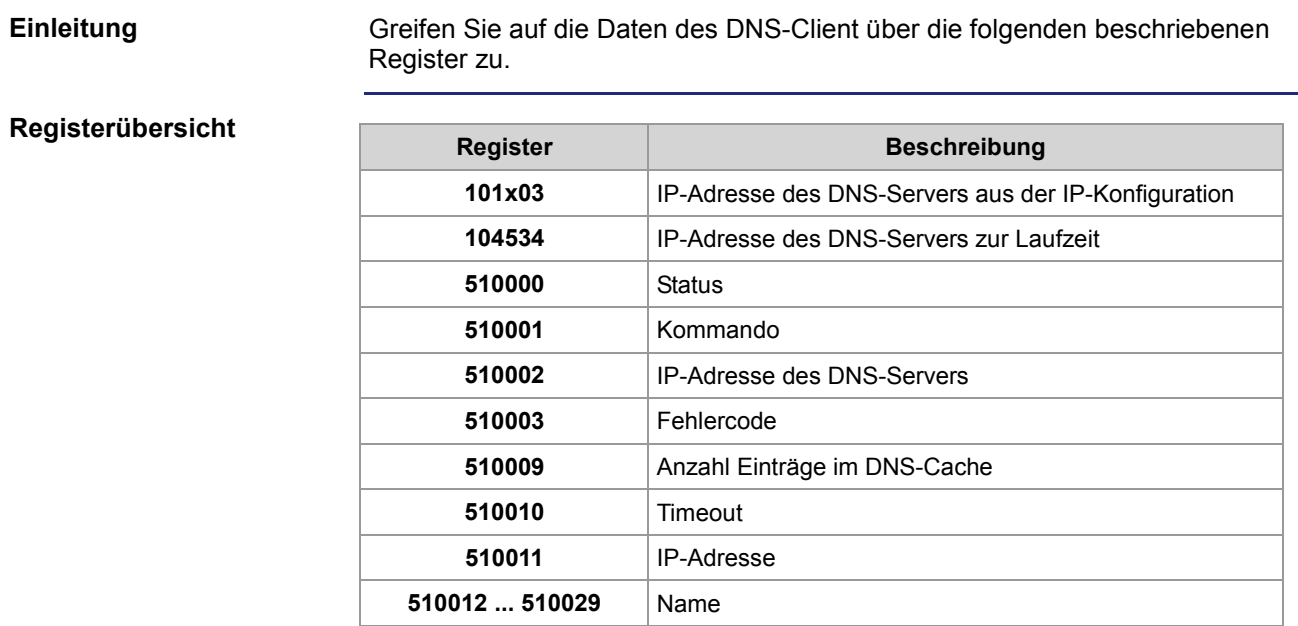

### <span id="page-28-0"></span>**Registerbeschreibung**

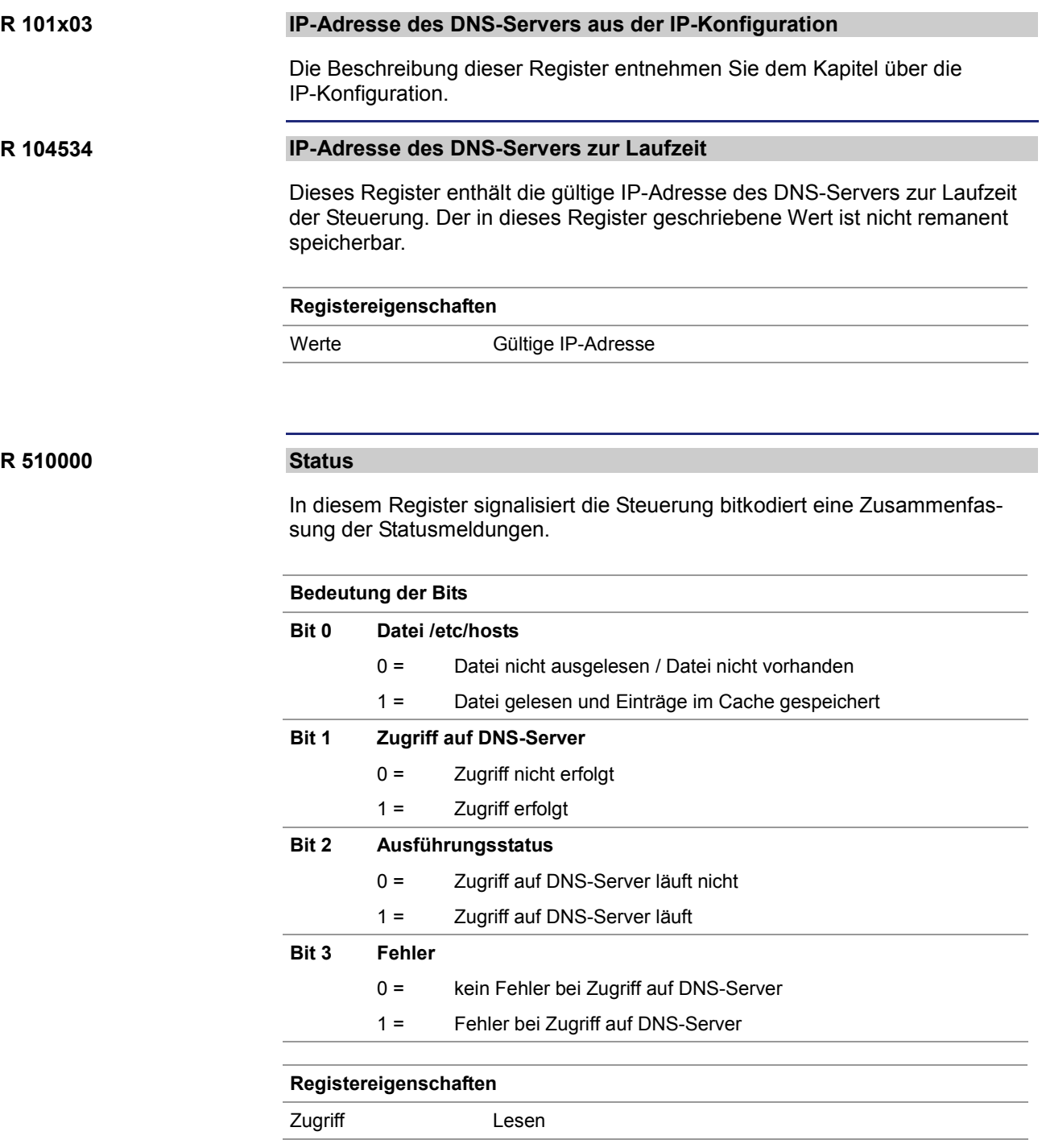

#### 2 Erweiterungen

#### **R 510001**

#### **Kommando**

Steuert den Zugriff auf den DNS-Cache.

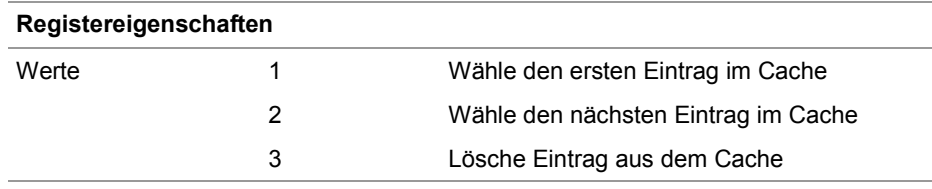

#### **R 510002**

#### **IP-Adresse des DNS-Servers**

Zeigt die aktuelle IP-Adresse des DNS-Servers an.

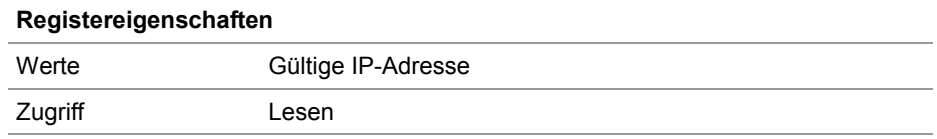

#### **R 510003**

#### **Fehlercode**

Wenn Bit 3 von R 510000 gesetzt ist, zeigt dieses Register den Fehlercode an.

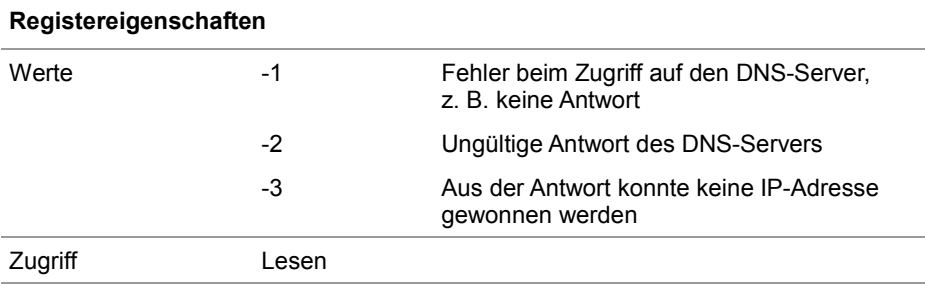

#### **R 510009**

#### **Anzahl Einträge im DNS-Cache**

Zeigt die Anzahl der Einträge im Cache des DNS-Clients an.

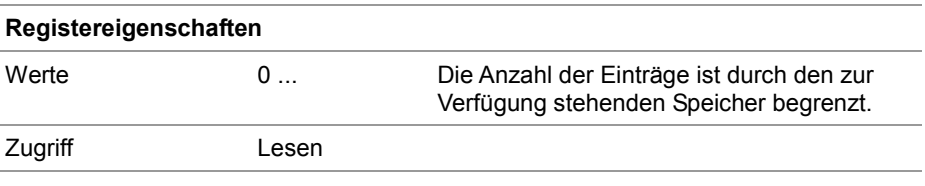

#### **R 510010**

#### **Timeout**

Zeigt den Timeout des durch Kommando 1 oder 2 angewählten Cache-Eintrags an.

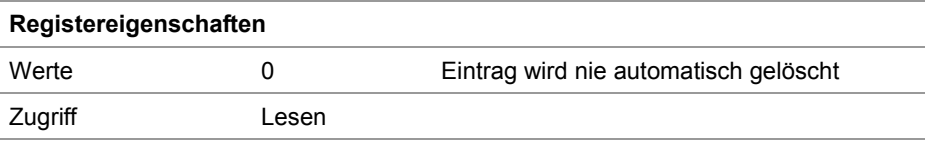

#### **R 510011**

#### **IP-Adresse**

Zeigt die IP-Adresse des durch Kommando 1 oder 2 angewählten Cache-Eintrags an.

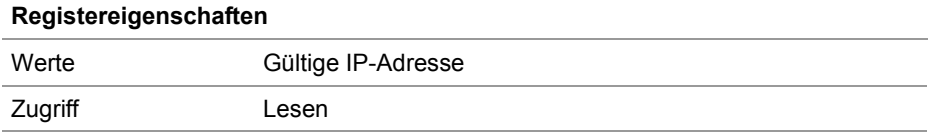

**R 510012 ... R 510029**

#### **Name**

Zeigt den Namen des durch Kommando 1 oder 2 angewählten Cache-Eintrags im Format Register-String an.

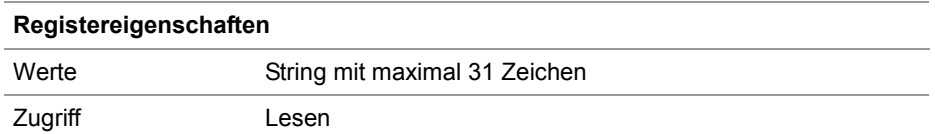

## <span id="page-31-0"></span>**2.3 Systemkommandoregister**

**Einleitung**

Über das Systemkommandoregister lässt sich das Betriebssystemverhalten der Steuerung JC-350 beeinflussen.

**Vorgehensweise**

Um ein Systemkommando auszulösen, gehen Sie wie folgt vor:

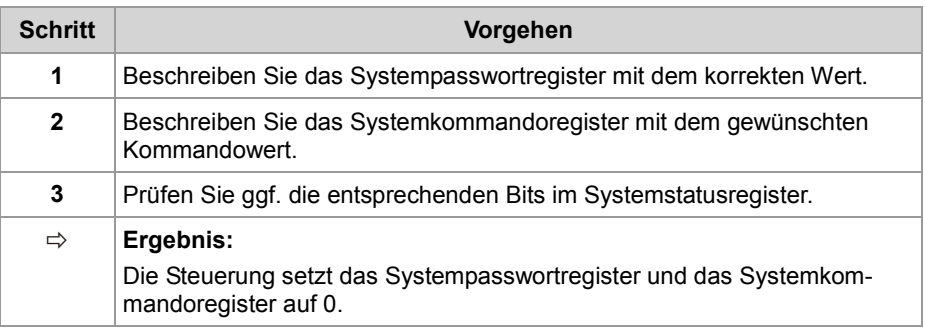

**Inhalt**

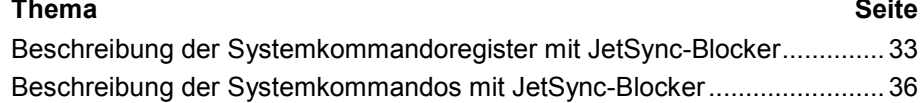

### <span id="page-32-0"></span>**Beschreibung der Systemkommandoregister mit JetSync-Blocker**

#### **Registerübersicht**

In dieser Anleitung sind die folgenden Register beschrieben:

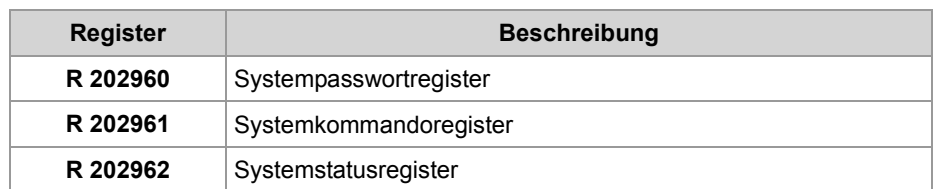

#### **Systempasswortregister**

Schreiben Sie in dieses Register das Systempasswort 1112502132 (0x424F6F74). Anschließend beschreiben Sie das Systemkommandoregister mit dem gewünschten Kommandowert. Jetzt setzt die Steuerung den Wert dieses Registers auf 0.

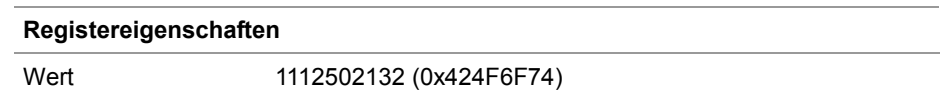

**R 202961**

**R 202960**

#### **Systemkommandoregister**

Schreiben Sie in dieses Register die Systemkommandos. Dann führt die Steuerung das Kommando aus. Anschließend setzt sie den Wert dieses Registers auf 0.

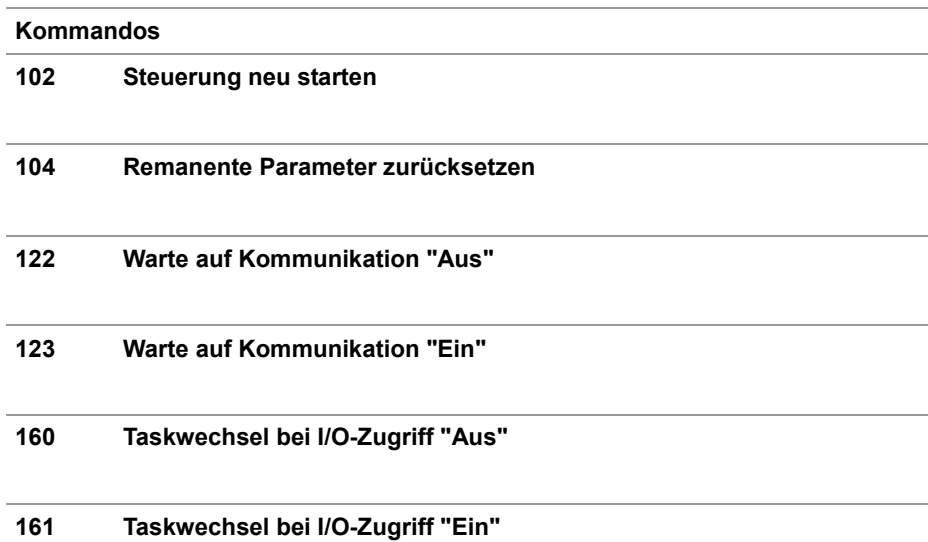

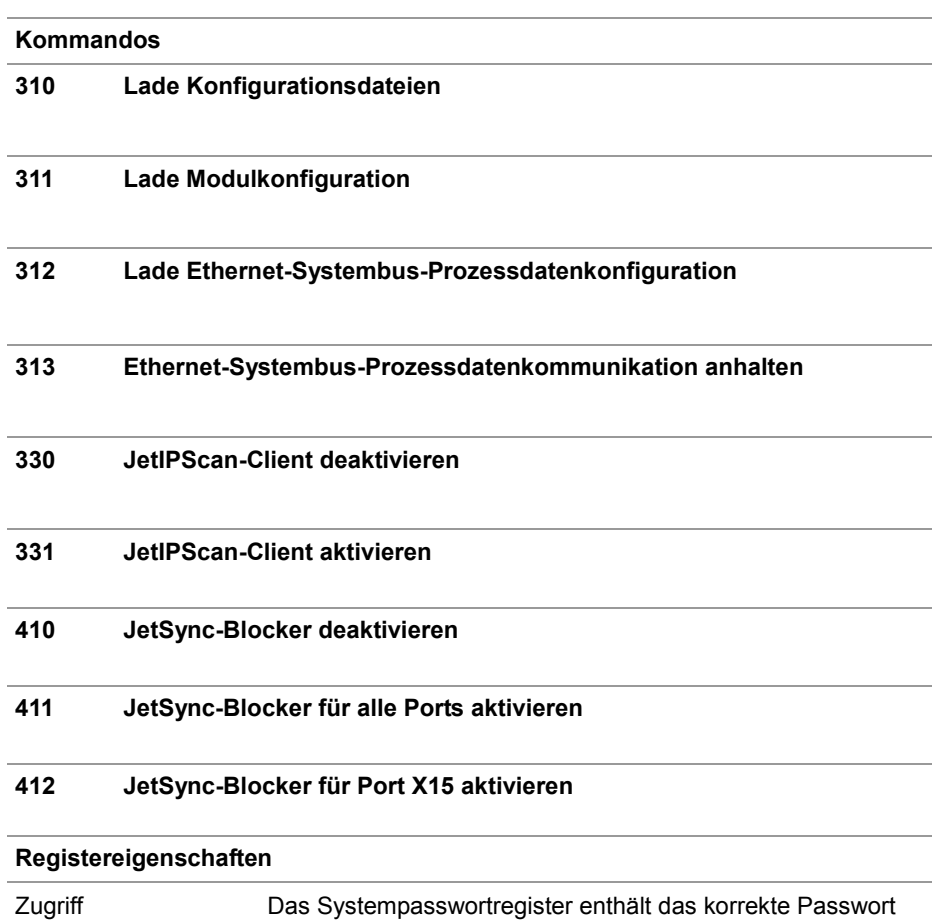

#### **R 202962**

#### **Systemstatusregister**

Über das Systemstatusregister sind Systemzustände auswertbar.

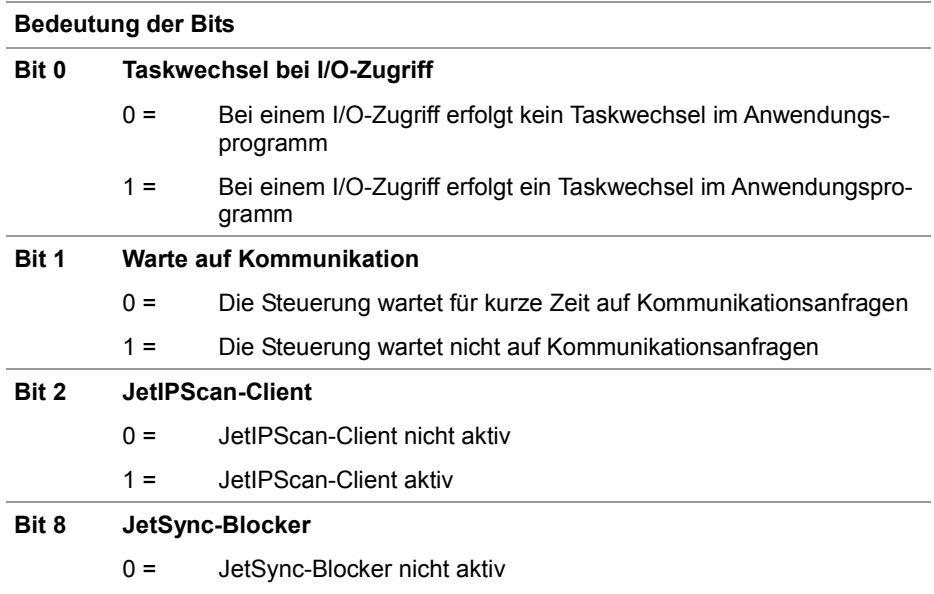

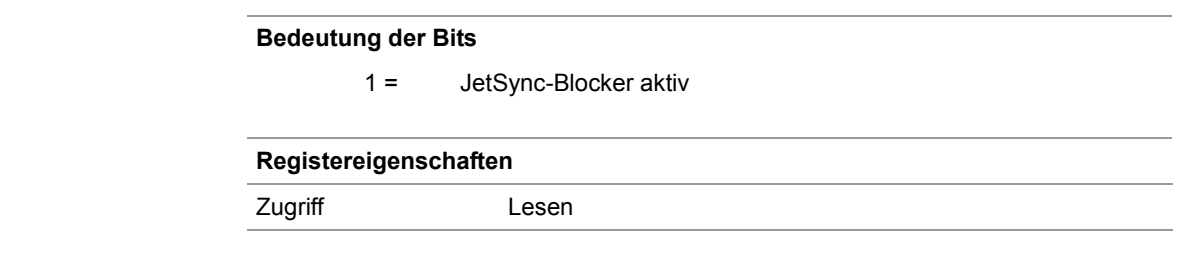

### <span id="page-35-0"></span>**Beschreibung der Systemkommandos mit JetSync-Blocker**

**Systemkommando 102**

**Steuerung neu starten**

#### **Auswirkung:**

Die Steuerung startet neu. Das ist die gleiche Wirkung, als wenn Sie die Stromversorgung aus- und einschalten.

#### **Zweck:**

Nutzen Sie dieses Kommando, wenn Sie beispielsweise Änderungen an Systemregistern oder Systemdateien vorgenommen haben, die nur beim Booten der Steuerung aktiv werden.

**Remanente Parameter zurücksetzen Systemkommando 104**

#### **Auswirkung:**

Die Steuerung setzt die remanenten Parameter auf den Auslieferungszustand zurück.

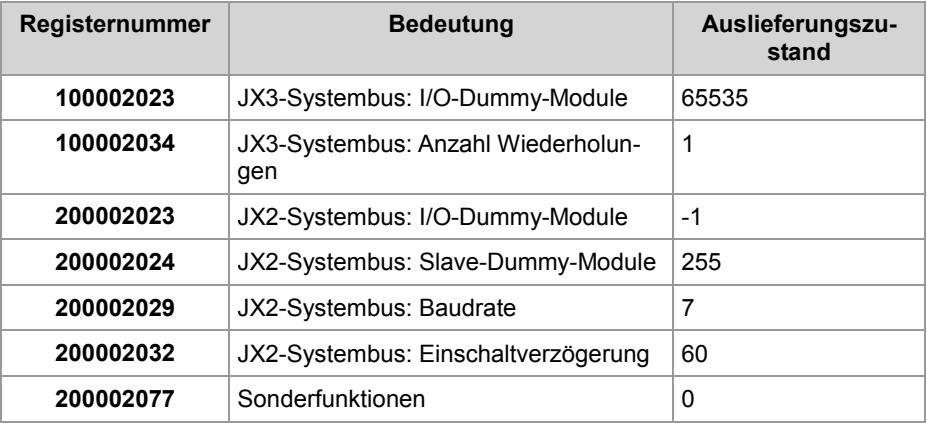

#### **Anwendung:**

Wenn Sie Änderungen an den remanenten Parametern rückgängig machen wollen.

#### **Systemkommando 122**

#### **Warte auf Kommunikation "AUS"**

#### **Auswirkung:**

Erst wenn konkrete Anfragen vorliegen, kommuniziert die Steuerung mit externen Kommunikationsteilnehmern.

#### **Vorteil:**

Die Steuerung bearbeitet das Anwendungsprogramm schneller.

#### **Nachteil:**

Externe Kommunikationsteilnehmer müssen durchschnittlich etwas länger warten, bis sie von der Steuerung Antwort bekommen.

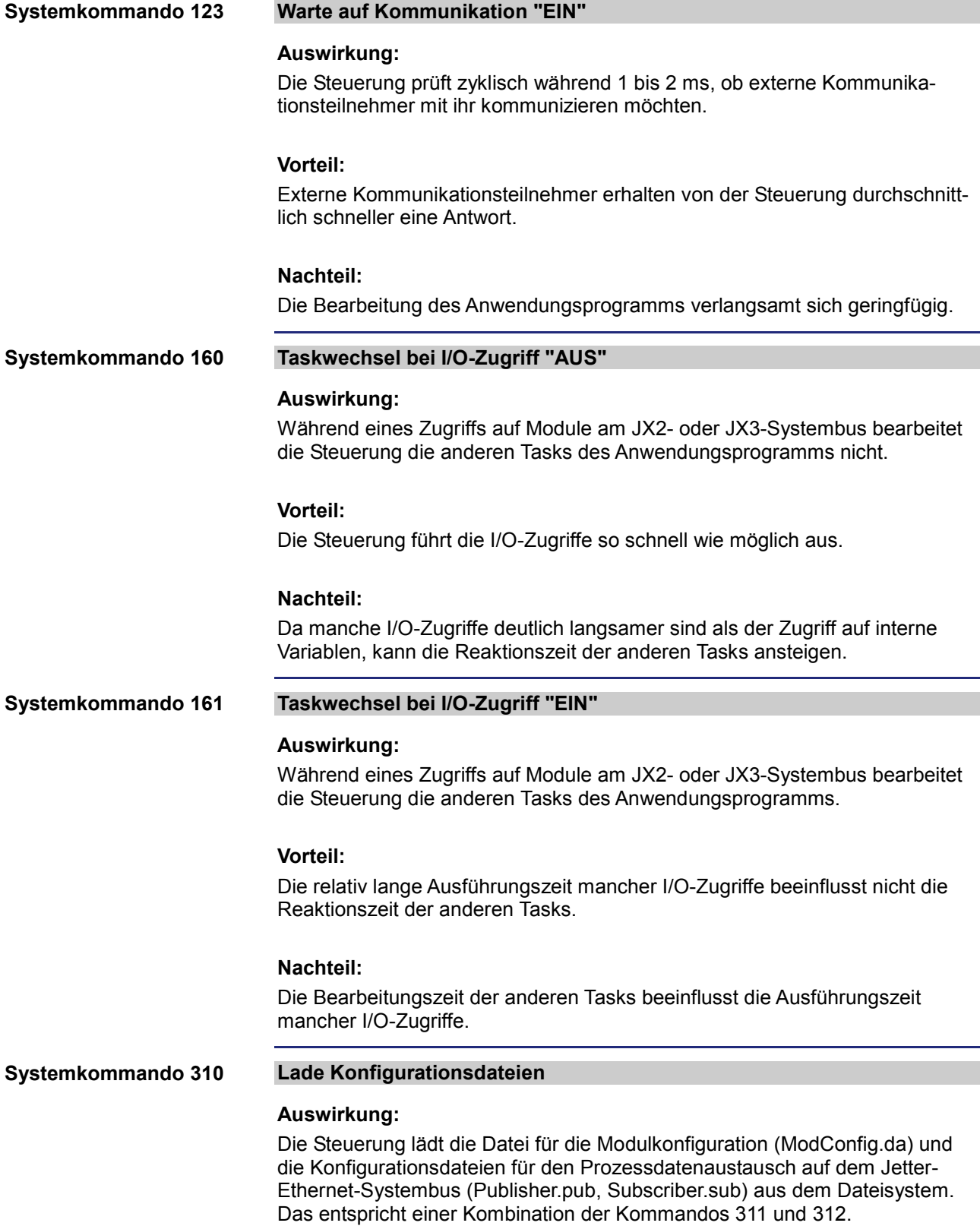

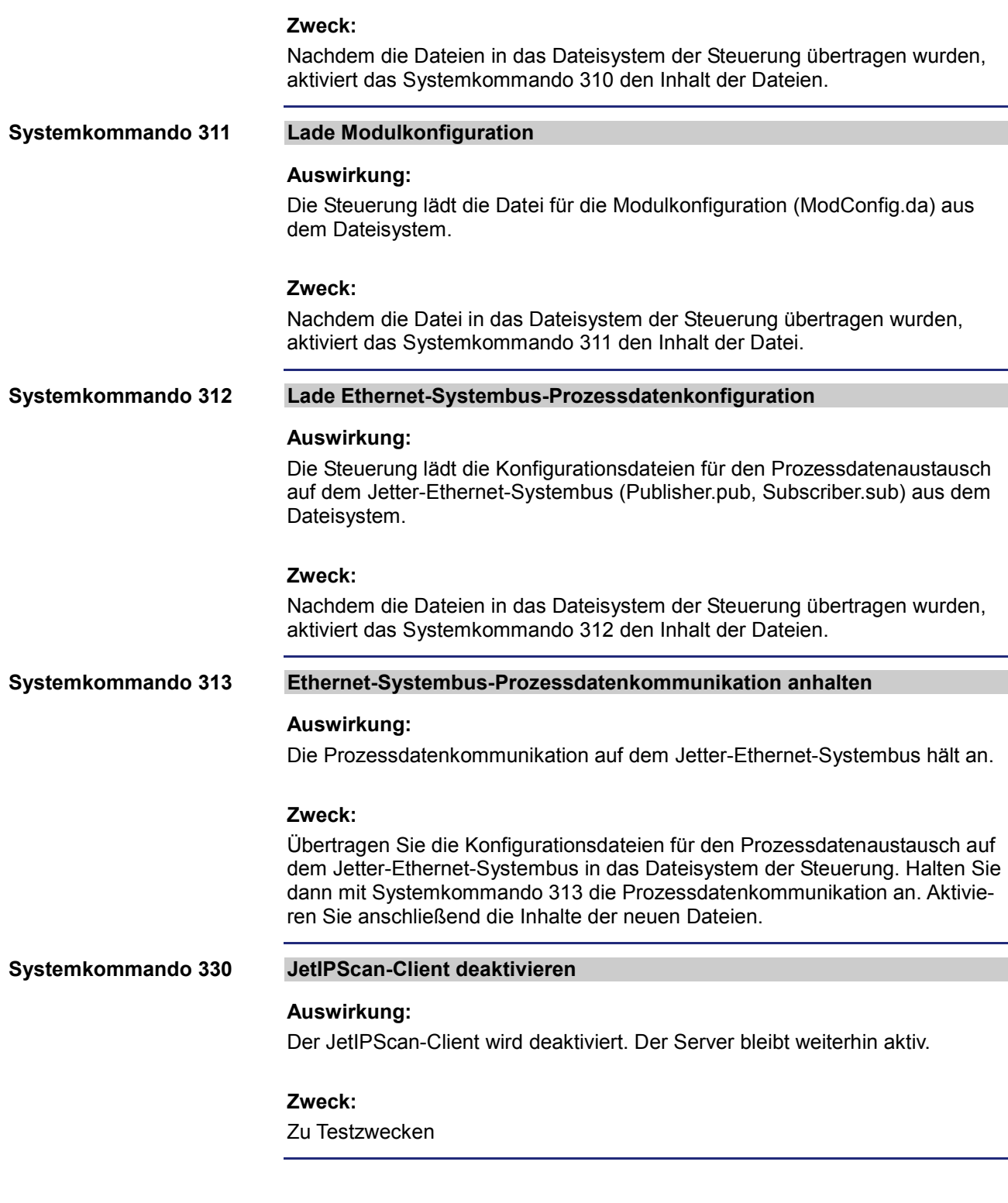

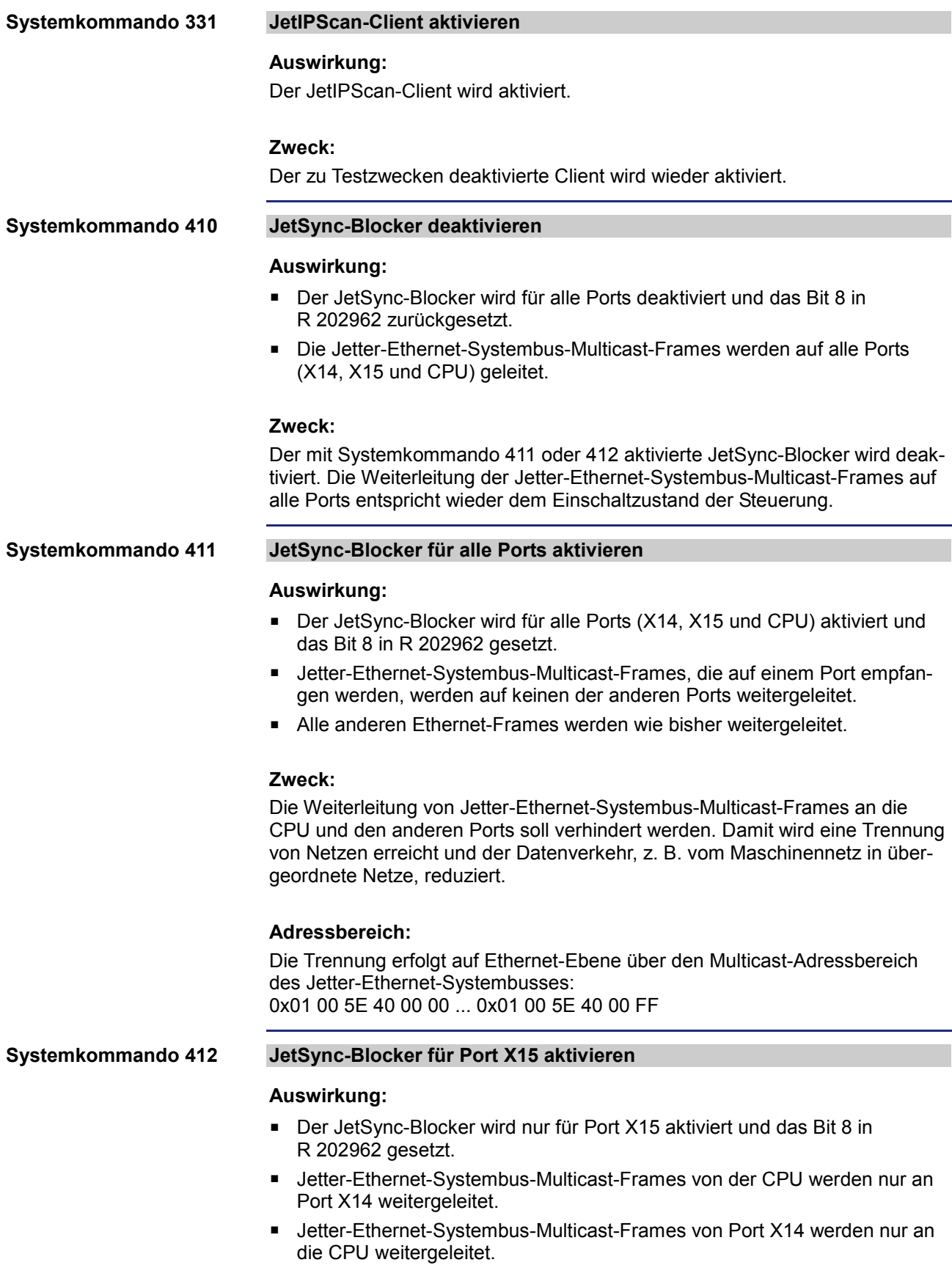

- Jetter-Ethernet-Systembus-Multicast-Frames von Port X15 werden an die CPU und X14 weitergeleitet.
- Alle anderen Ethernet-Frames werden wie bisher weitergeleitet.

#### **Zweck:**

Die Weiterleitung von Jetter-Ethernet-Systembus-Multicast-Frames an den Port X15 soll verhindert werden. Damit wird eine Trennung von Netzen erreicht und der Datenverkehr, z. B. vom Maschinennetz in übergeordnete Netze, reduziert.

#### **Adressbereich:**

Die Trennung erfolgt auf Ethernet-Ebene über den Multicast-Adressbereich des Jetter-Ethernet-Systembusses: 0x01 00 5E 40 00 00 ... 0x01 00 5E 40 00 FF

### <span id="page-40-0"></span>**3 Beseitigte Software-Bugs**

#### **Einleitung**

Dieses Kapitel beschreibt die in der neuen Betriebssystemversion beseitigten Software-Bugs.

#### **Inhalt**

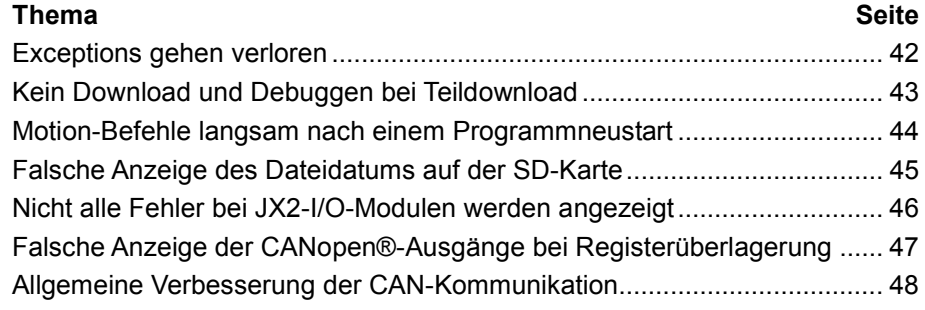

### 3 Beseitigte Software-Bugs

### <span id="page-41-0"></span>**Exceptions gehen verloren**

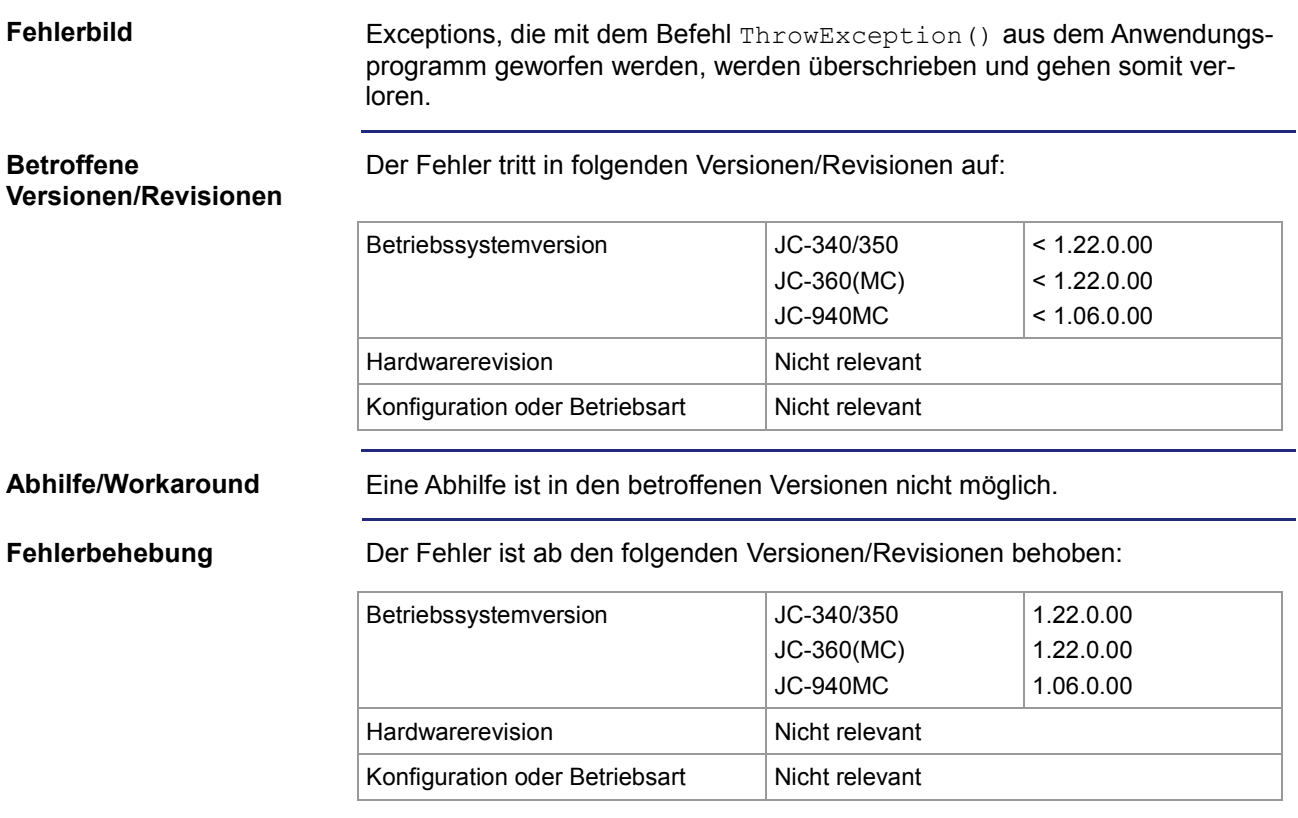

### <span id="page-42-0"></span>**Kein Download und Debuggen bei Teildownload**

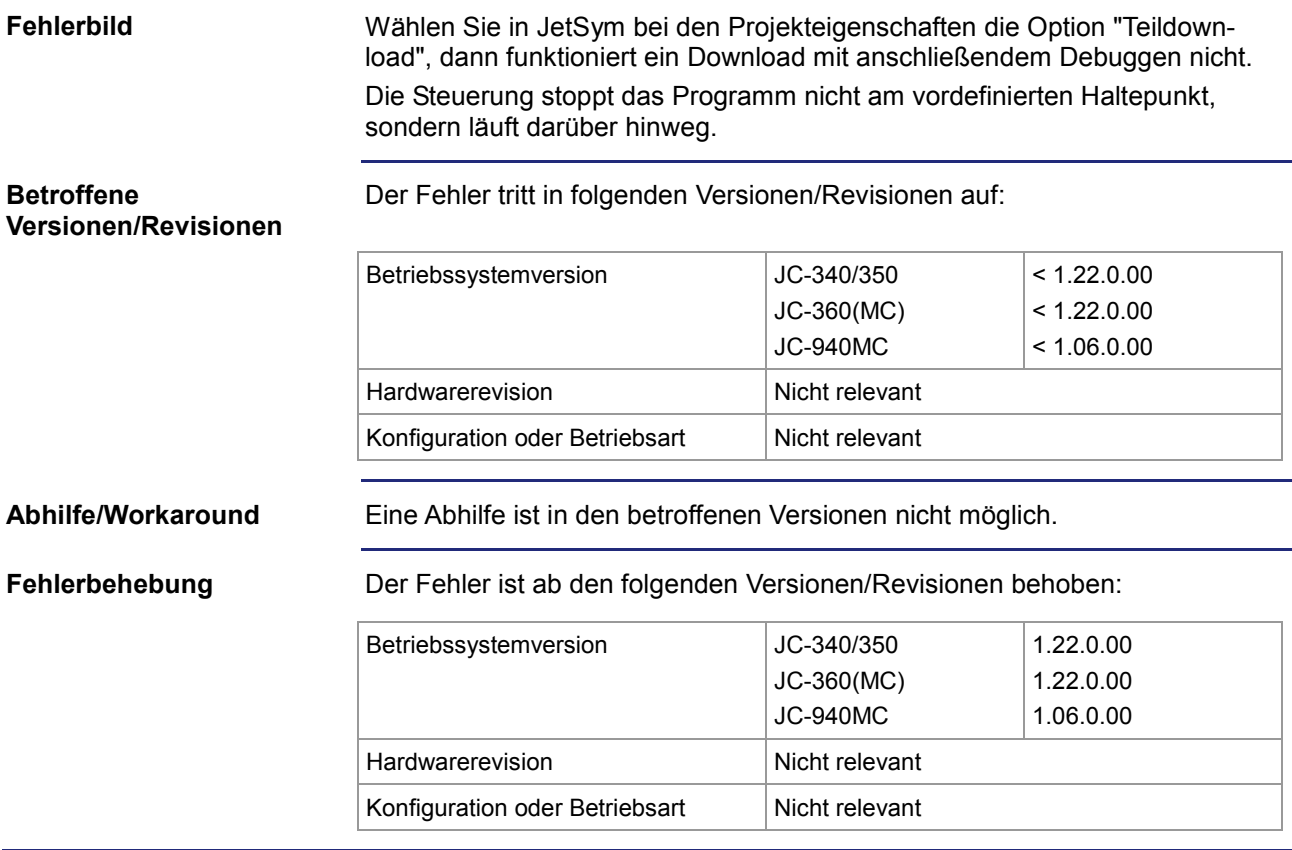

### <span id="page-43-0"></span>**Motion-Befehle langsam nach einem Programmneustart**

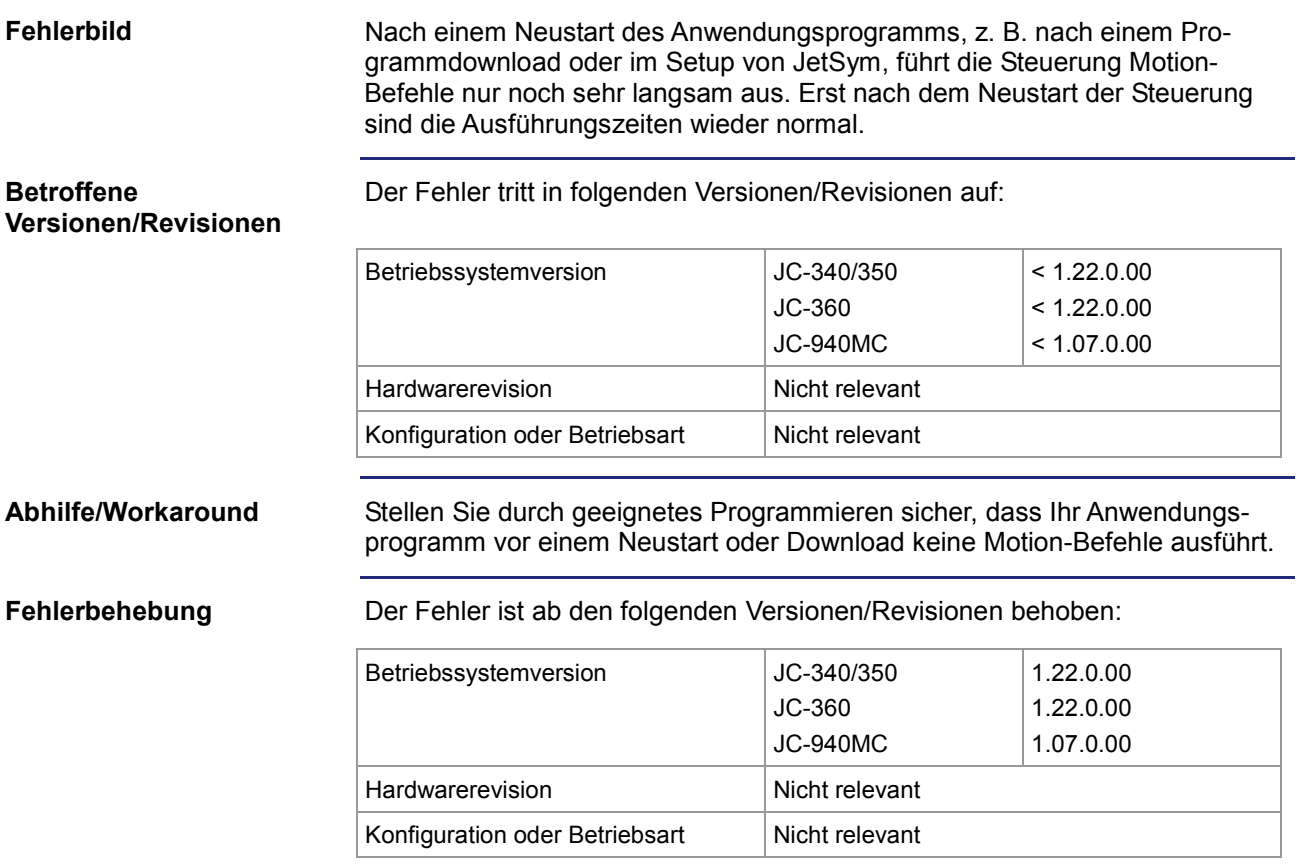

### <span id="page-44-0"></span>**Falsche Anzeige des Dateidatums auf der SD-Karte**

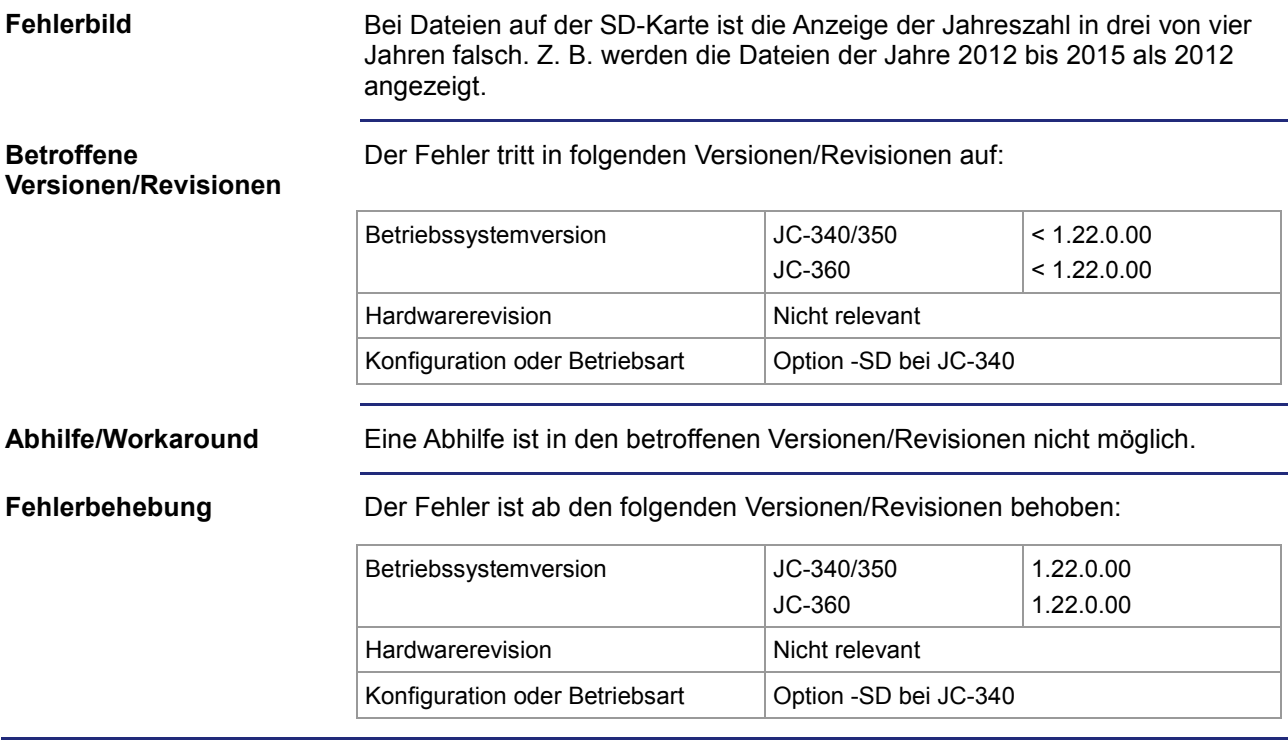

### <span id="page-45-0"></span>**Nicht alle Fehler bei JX2-I/O-Modulen werden angezeigt**

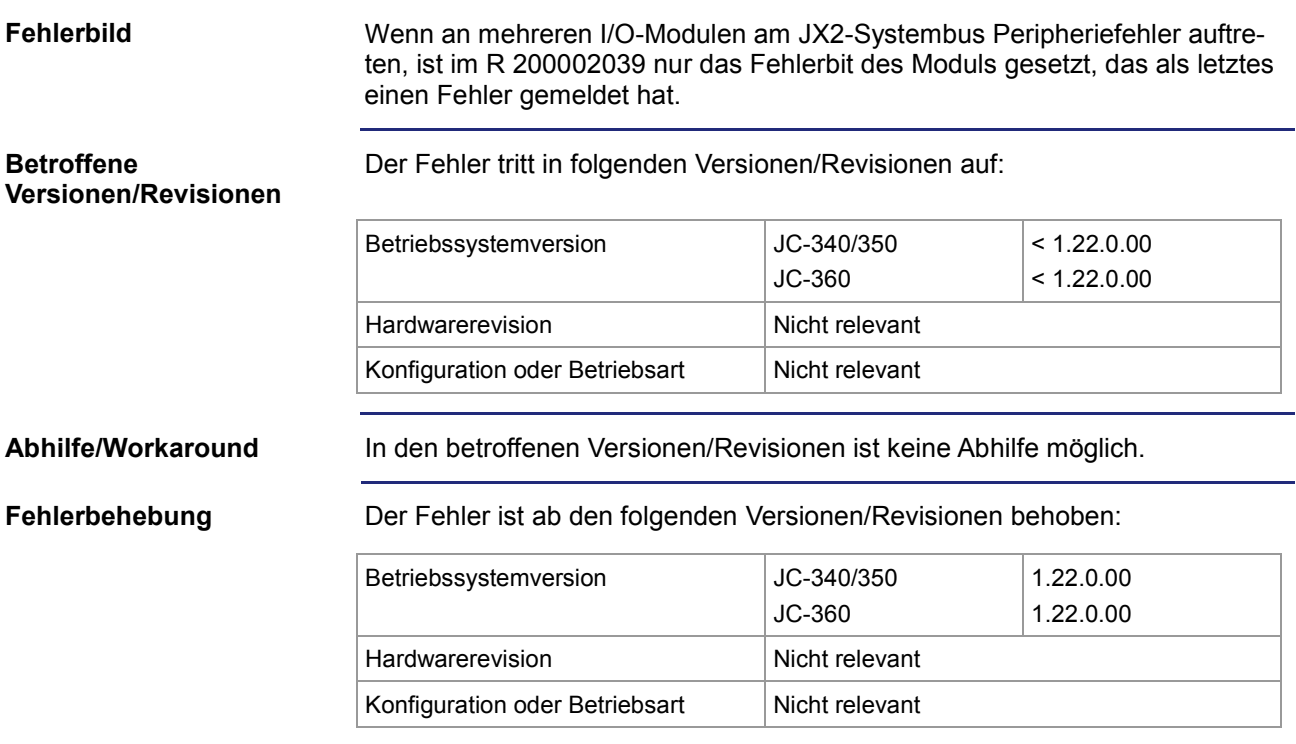

### <span id="page-46-0"></span>**Falsche Anzeige der CANopen®-Ausgänge bei Registerüberlagerung**

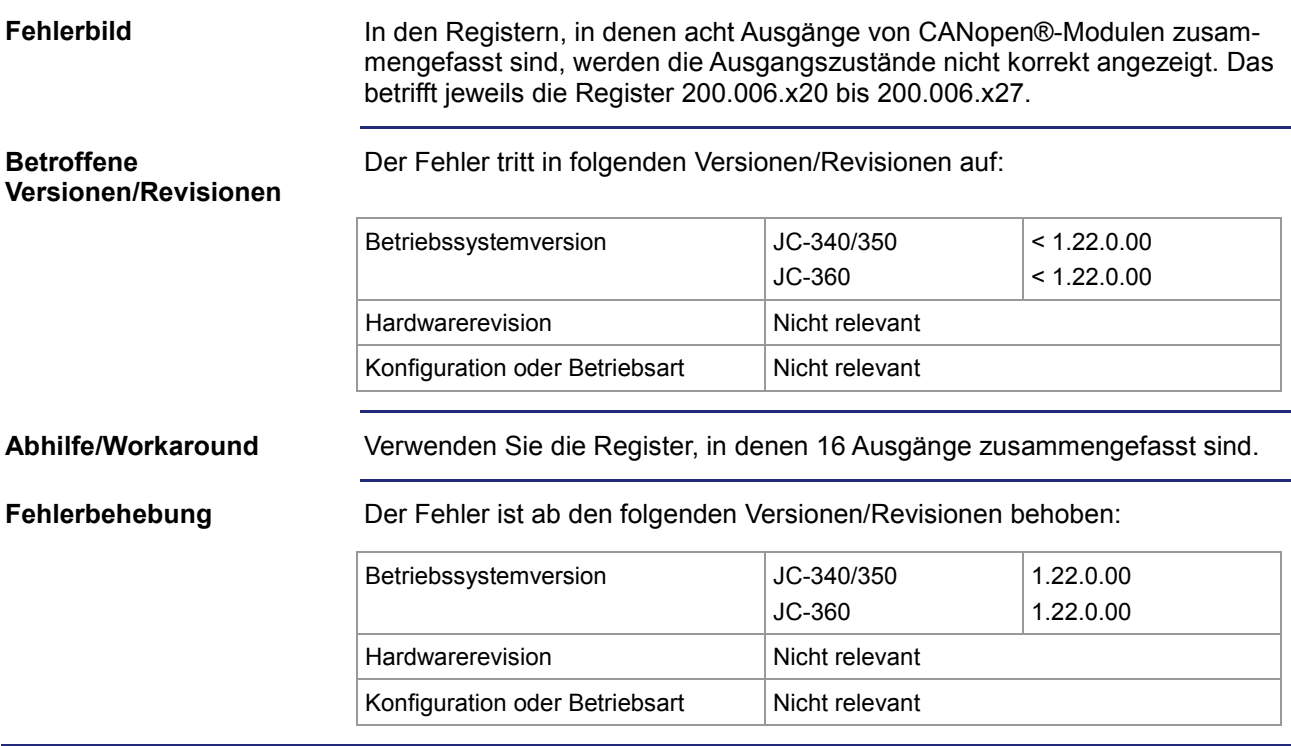

### <span id="page-47-0"></span>**Allgemeine Verbesserung der CAN-Kommunikation**

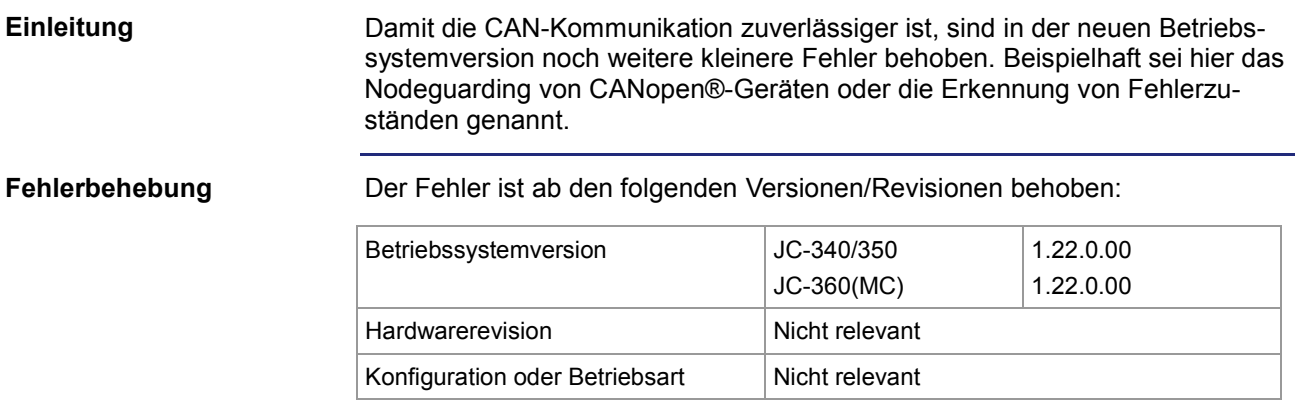